# **BGP**

- IBGP
- EBGP
- Filtering, redistribution, summarization, synchronization, attributes and other advanced features

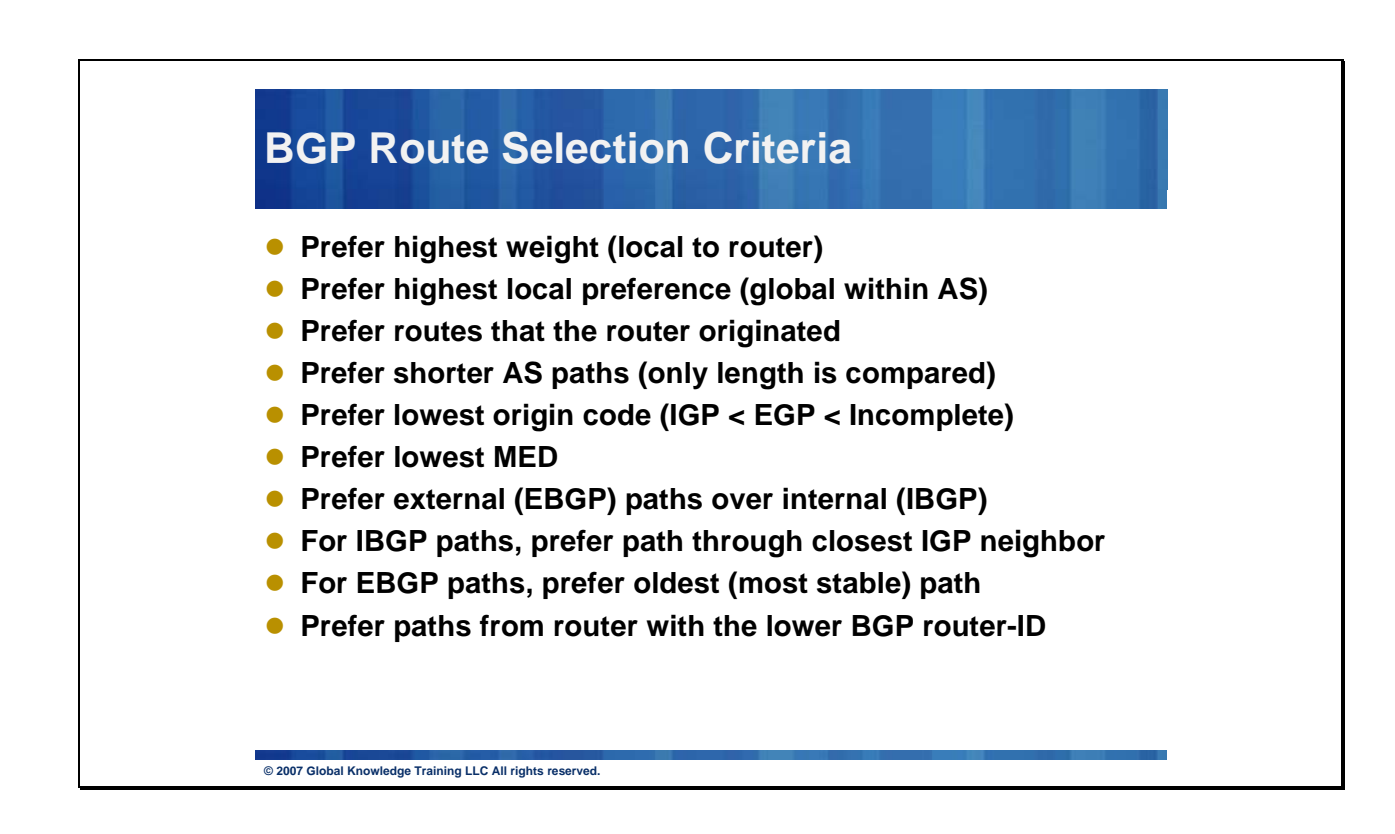

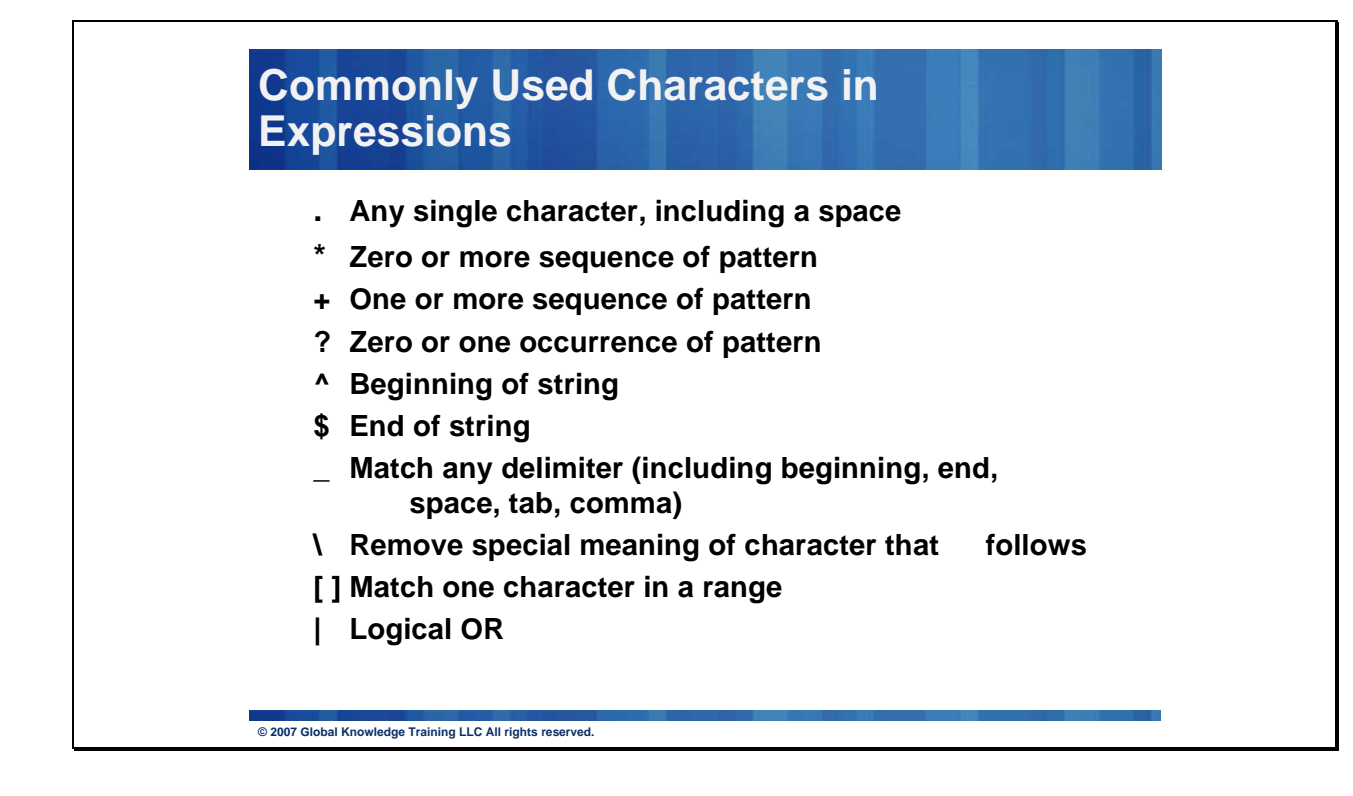

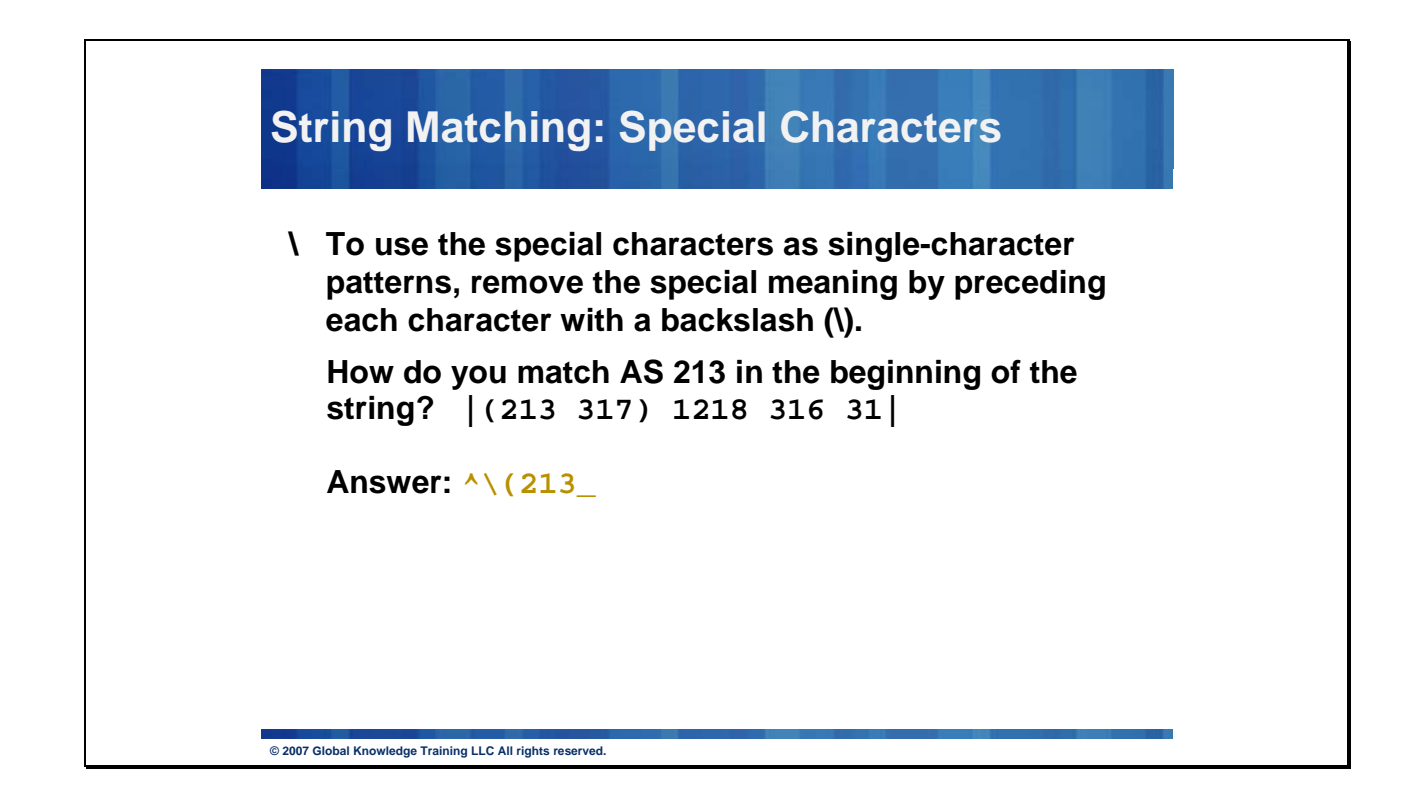

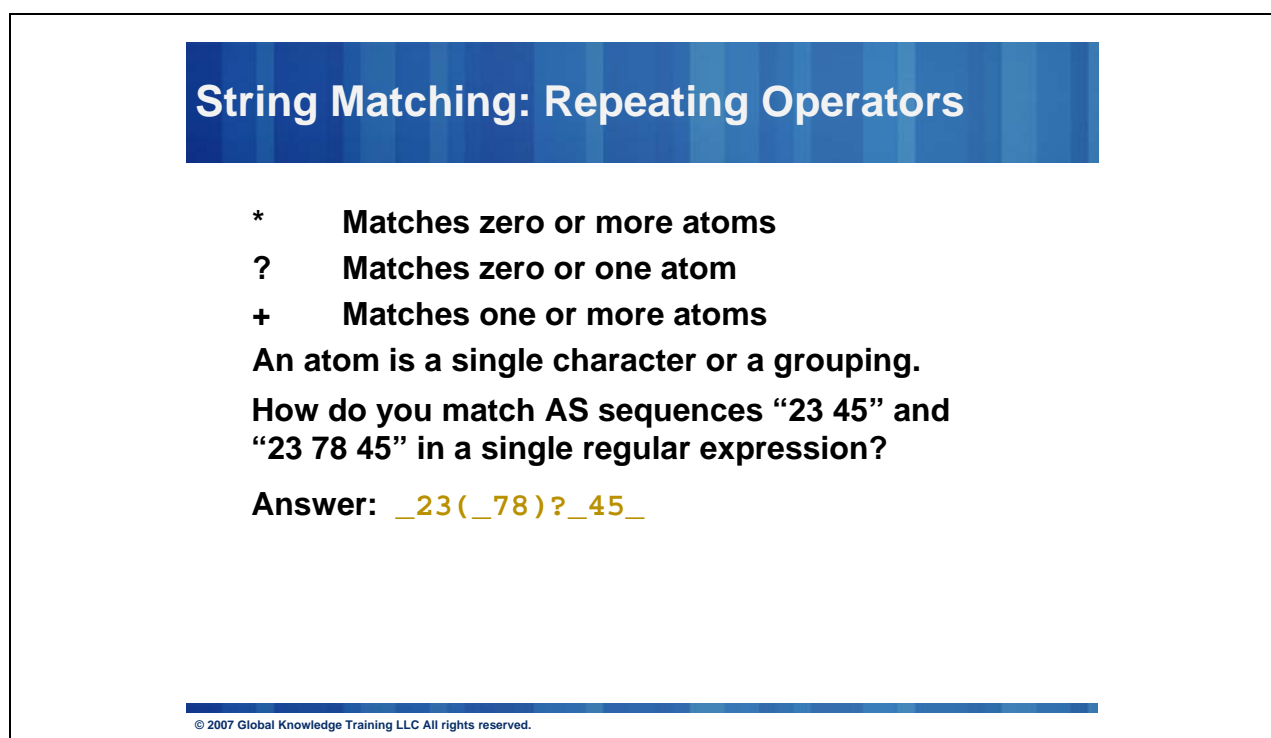

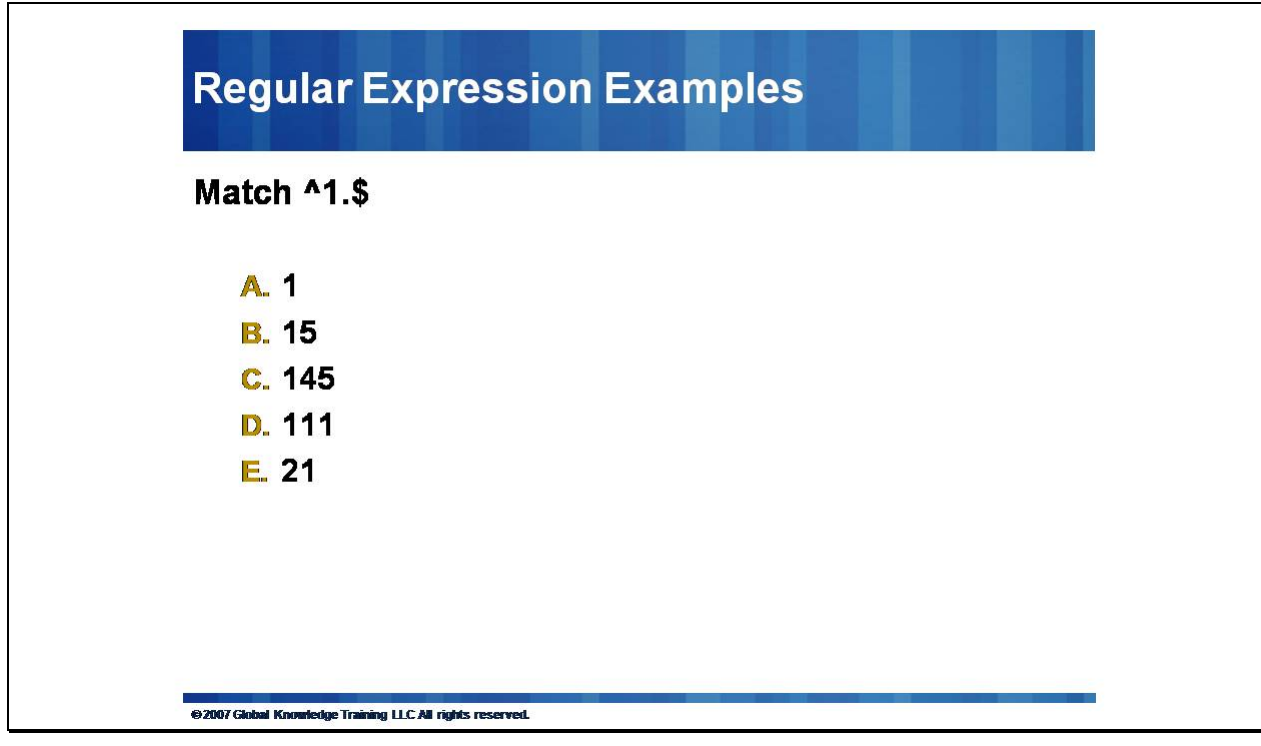

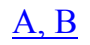

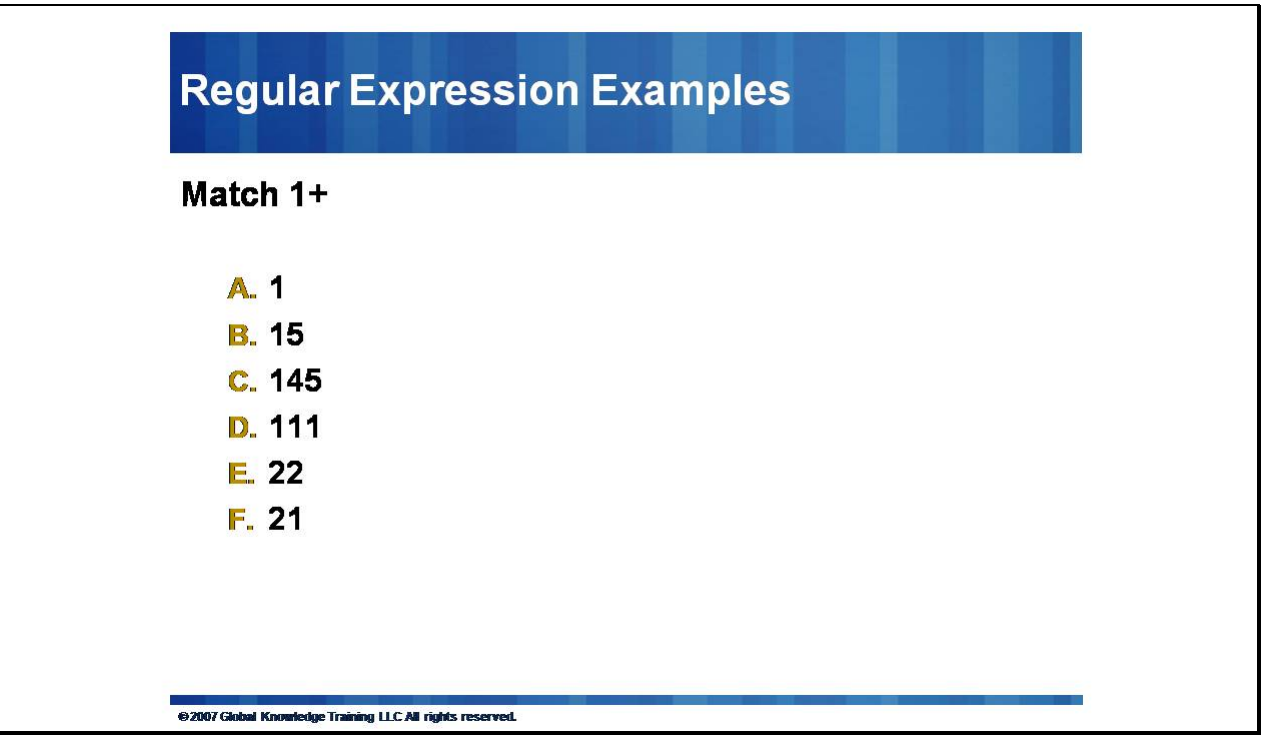

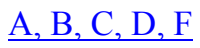

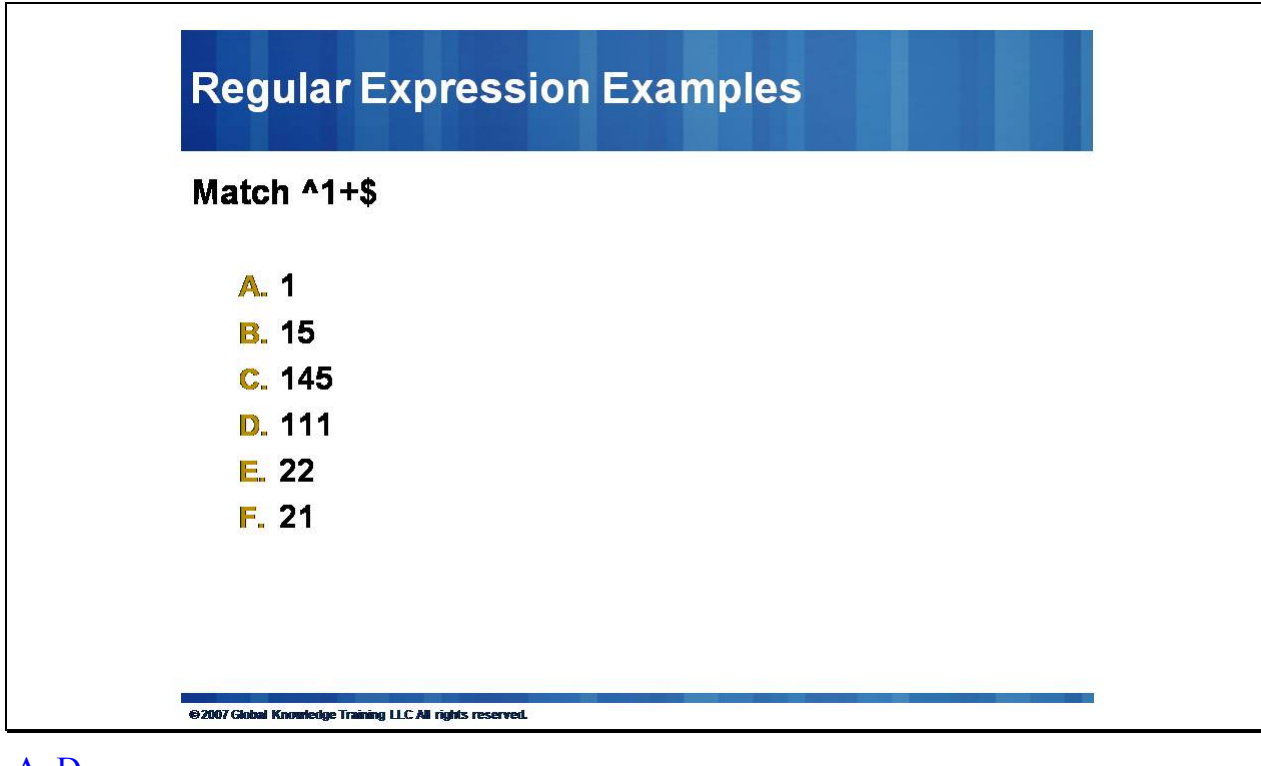

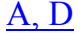

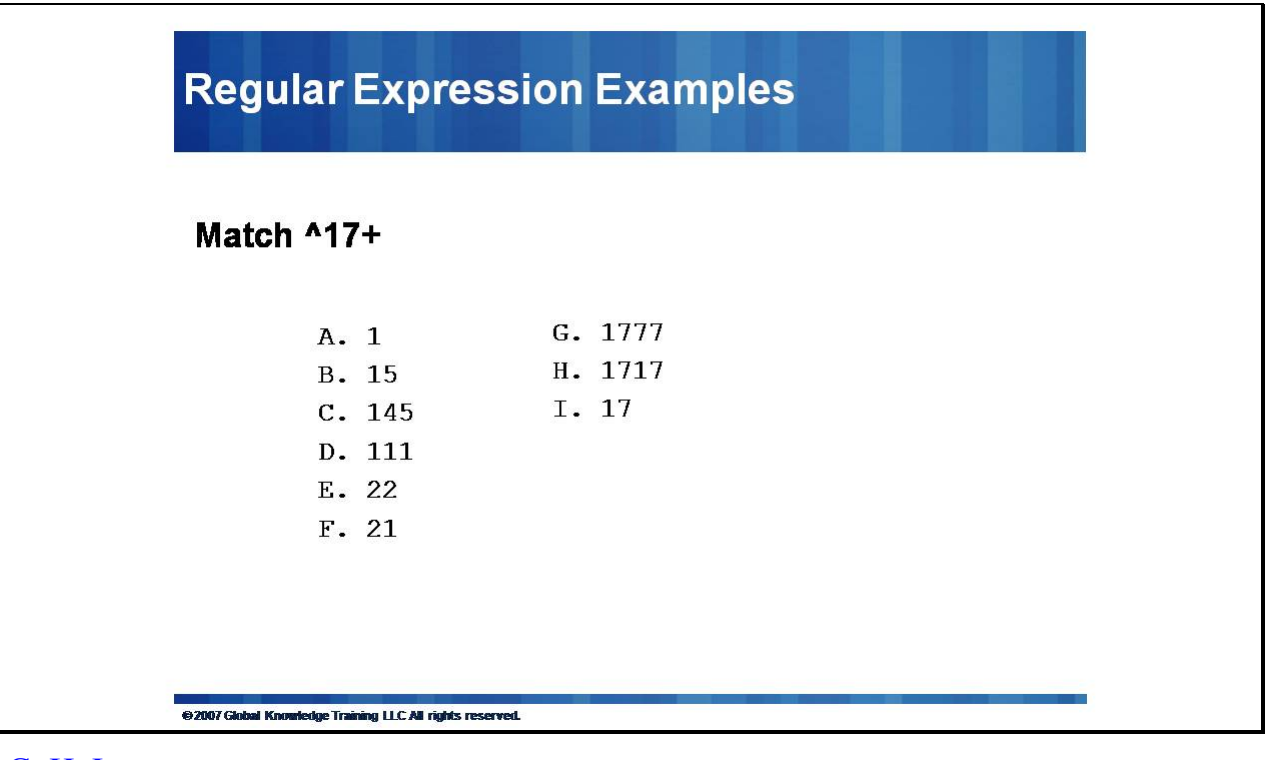

#### G, H, I

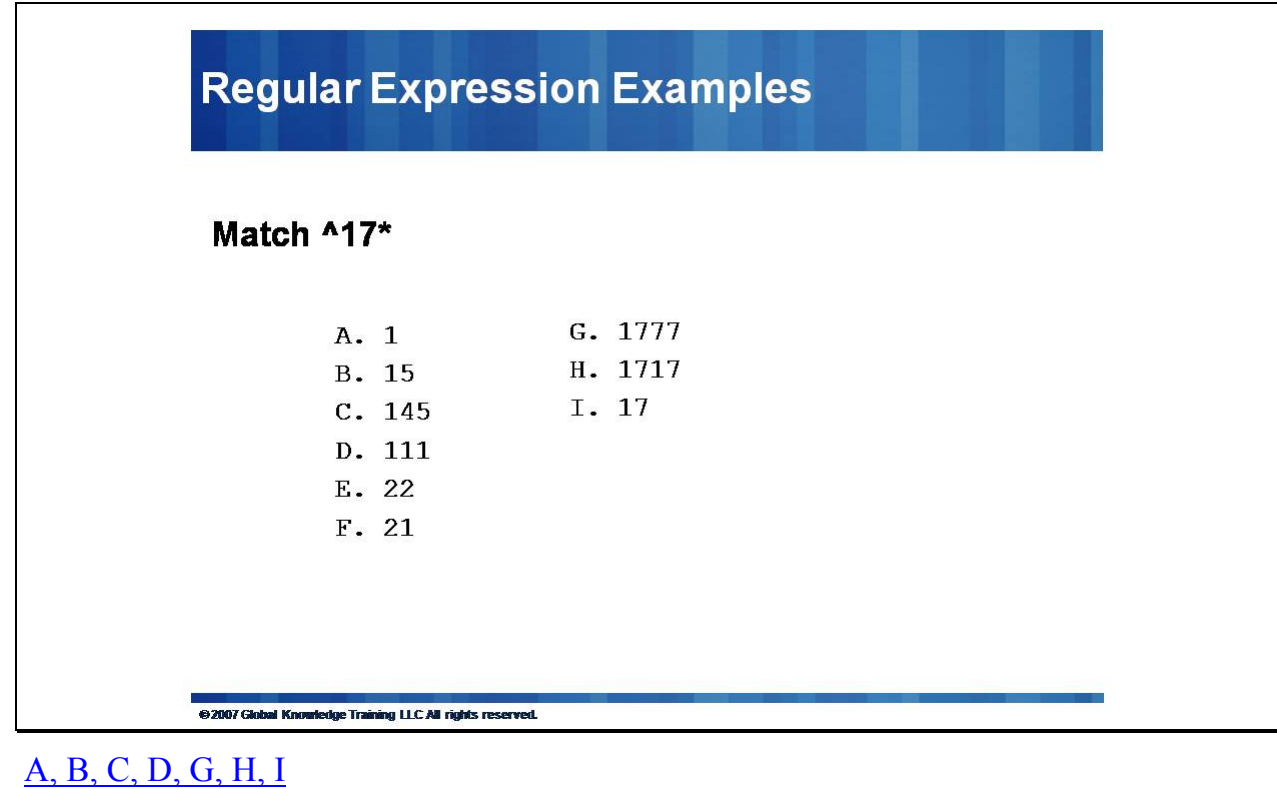

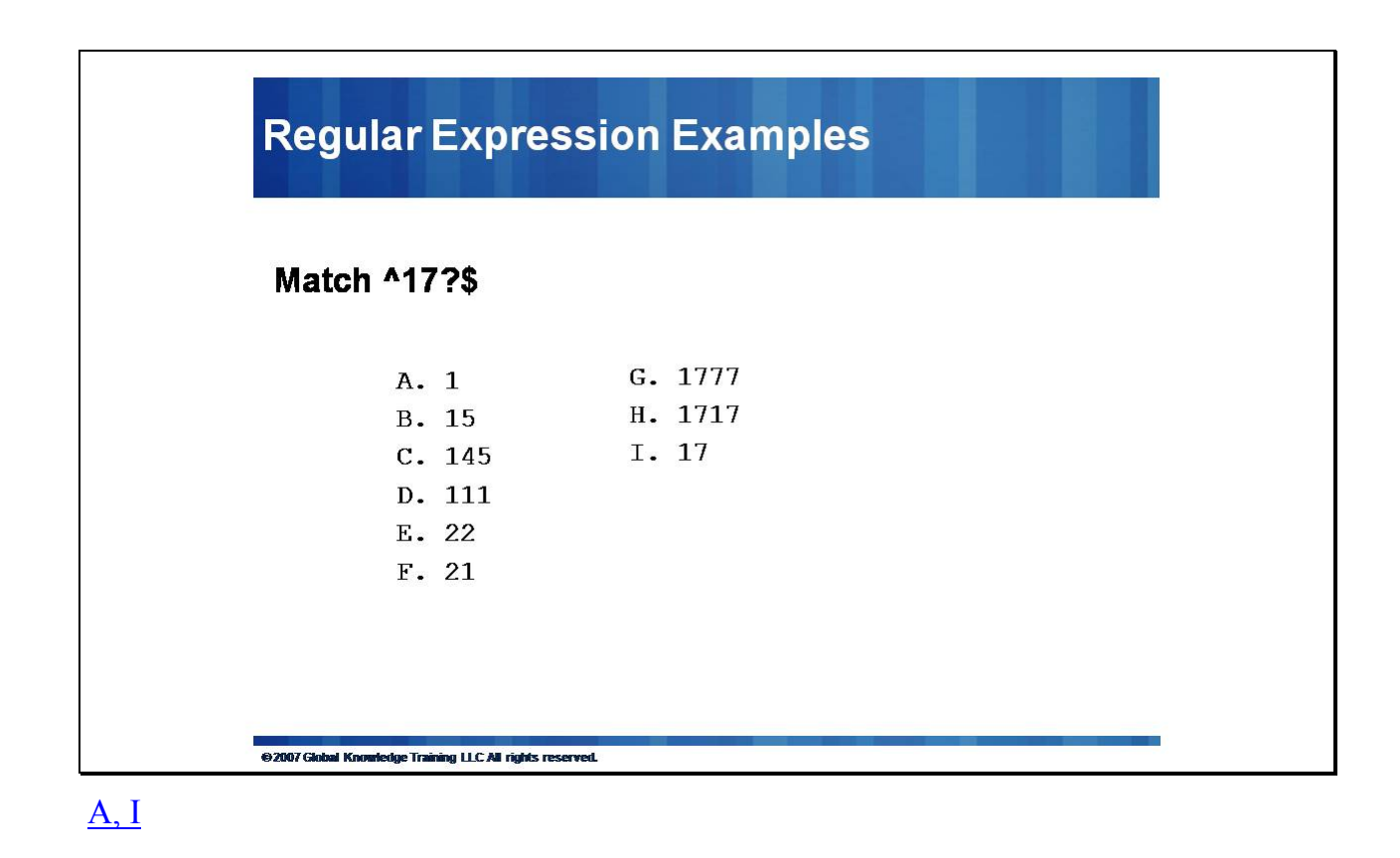

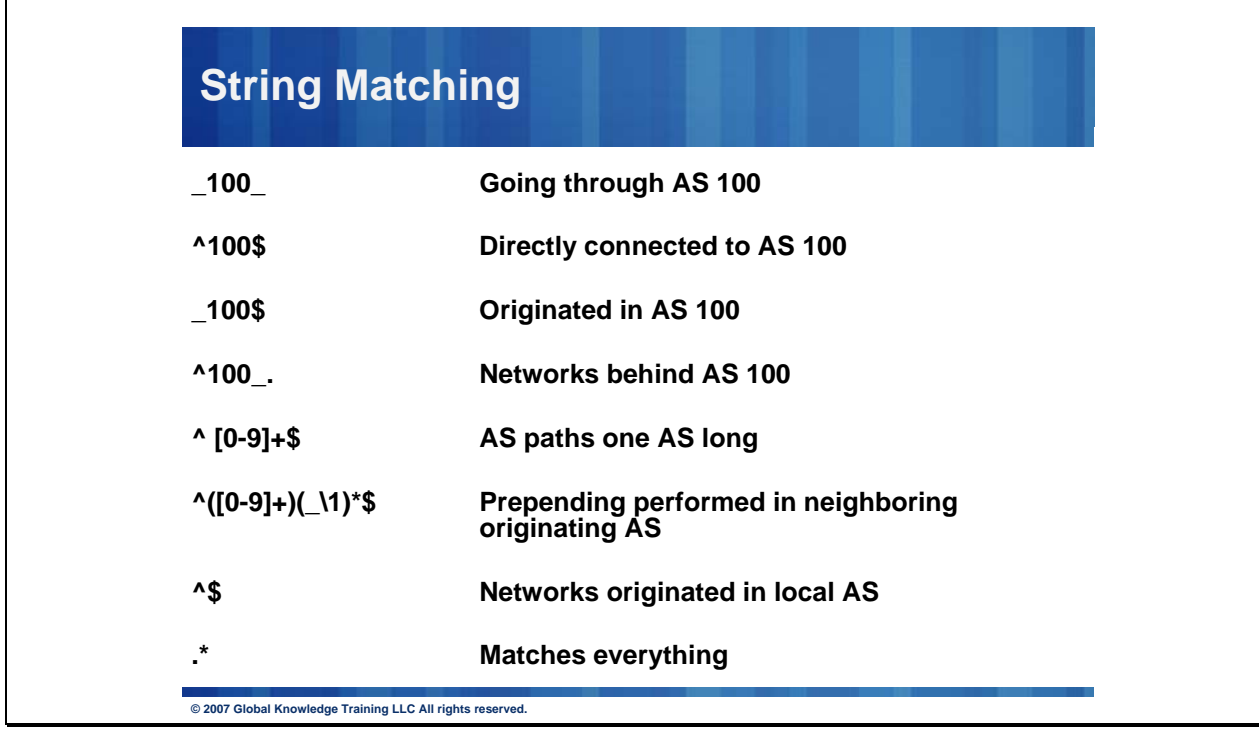

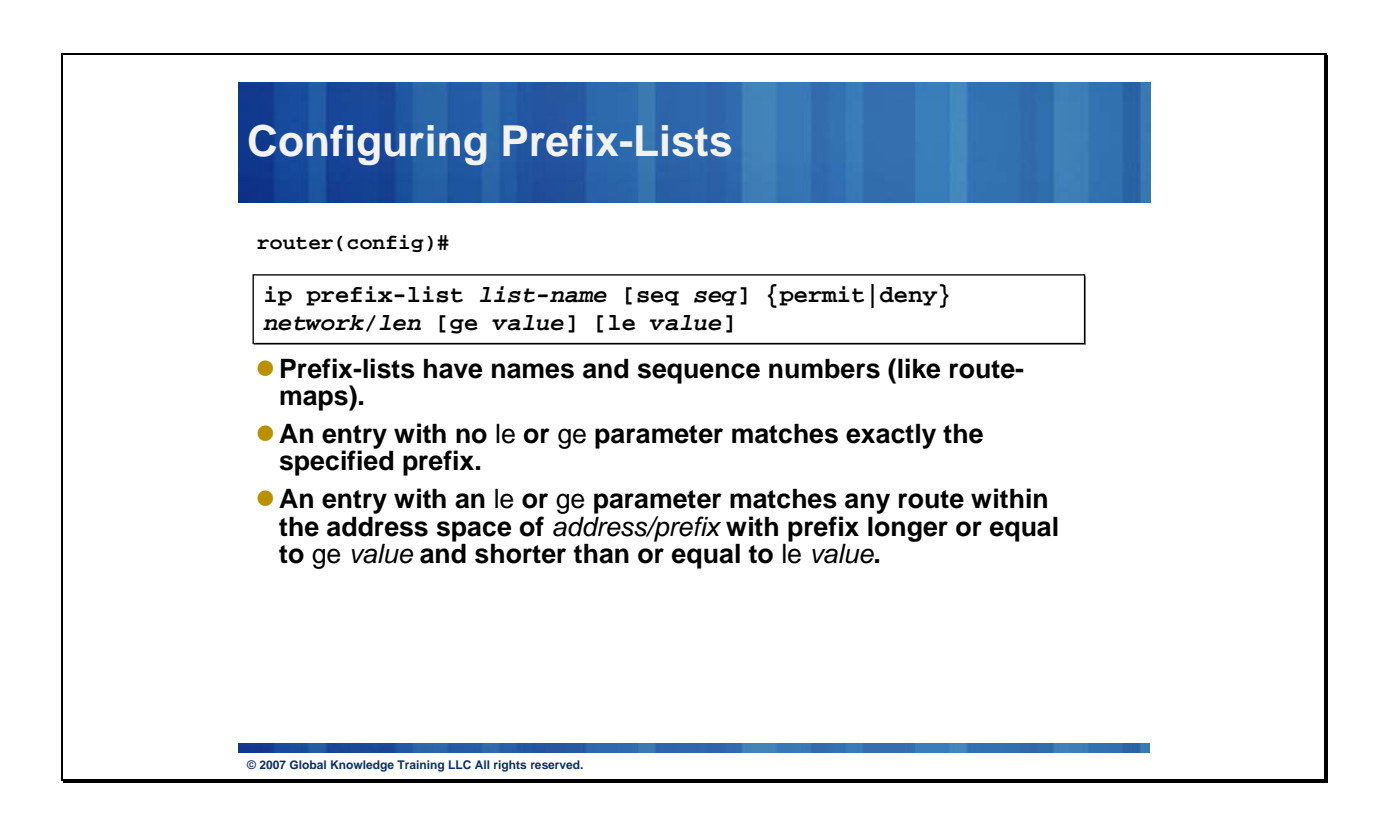

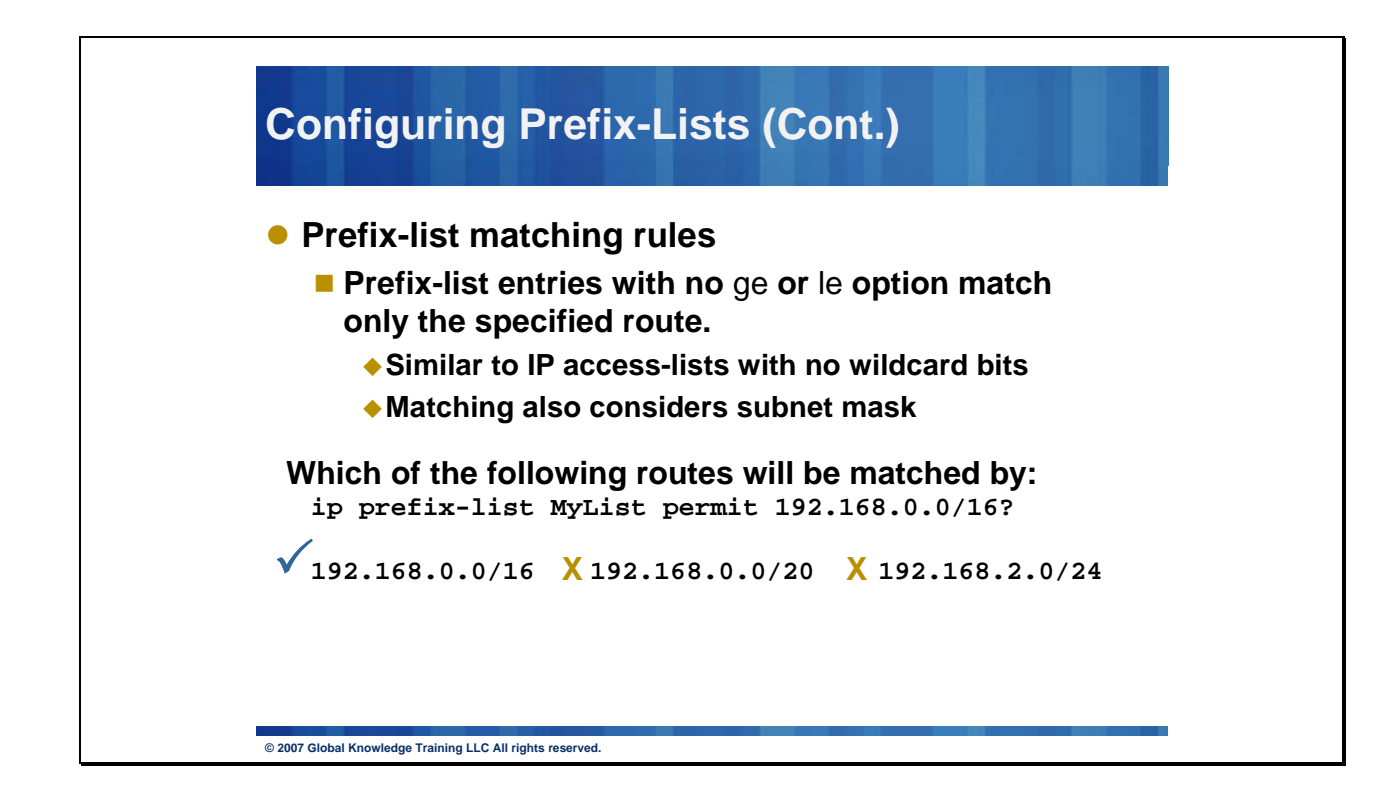

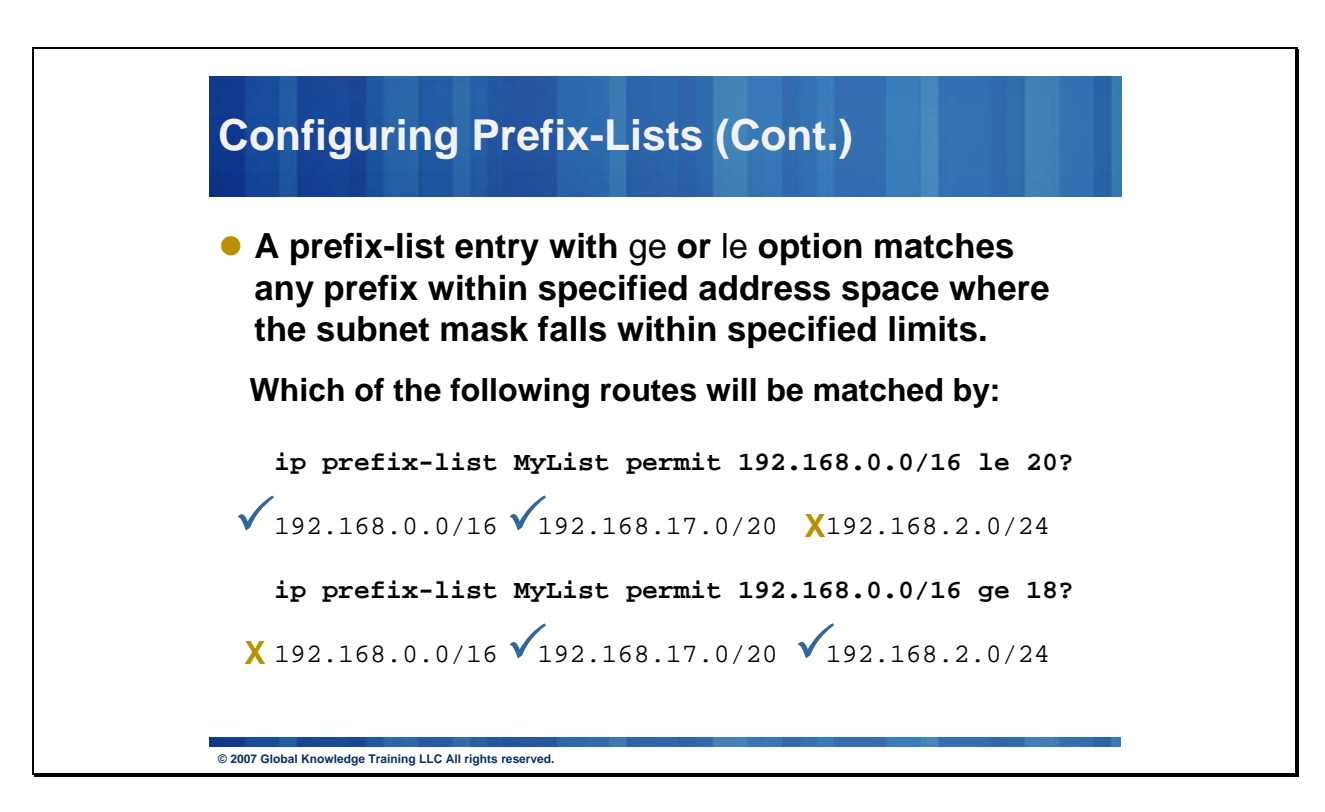

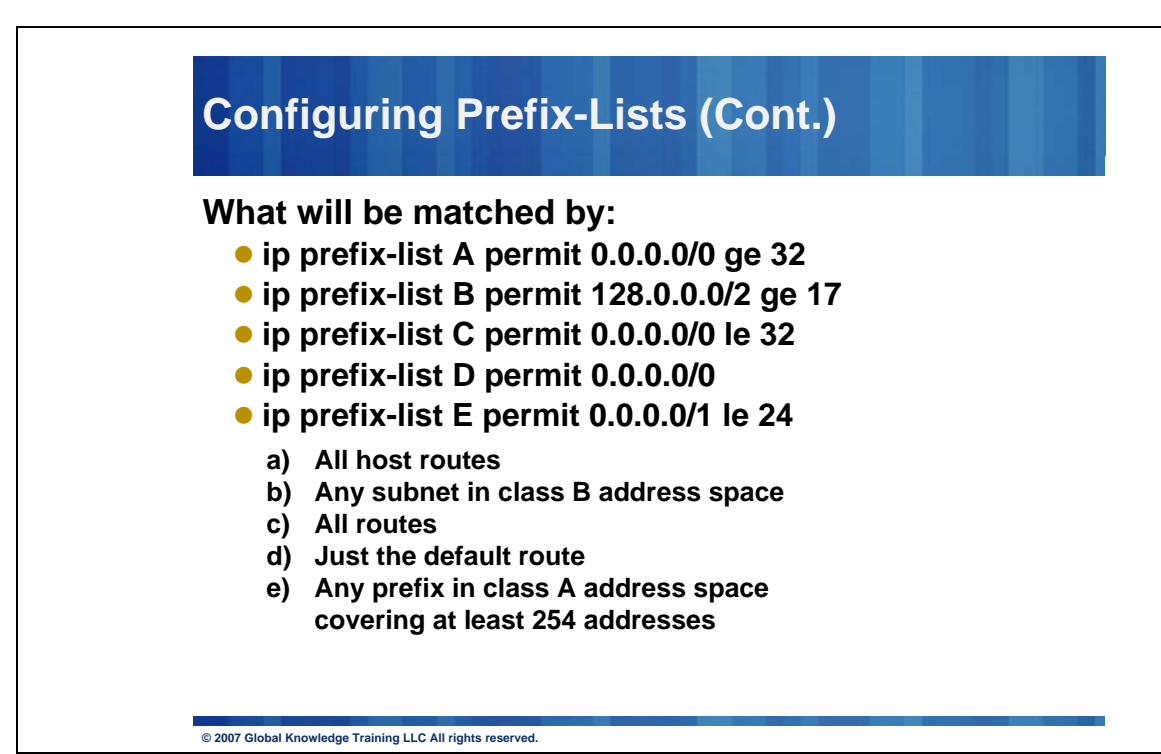

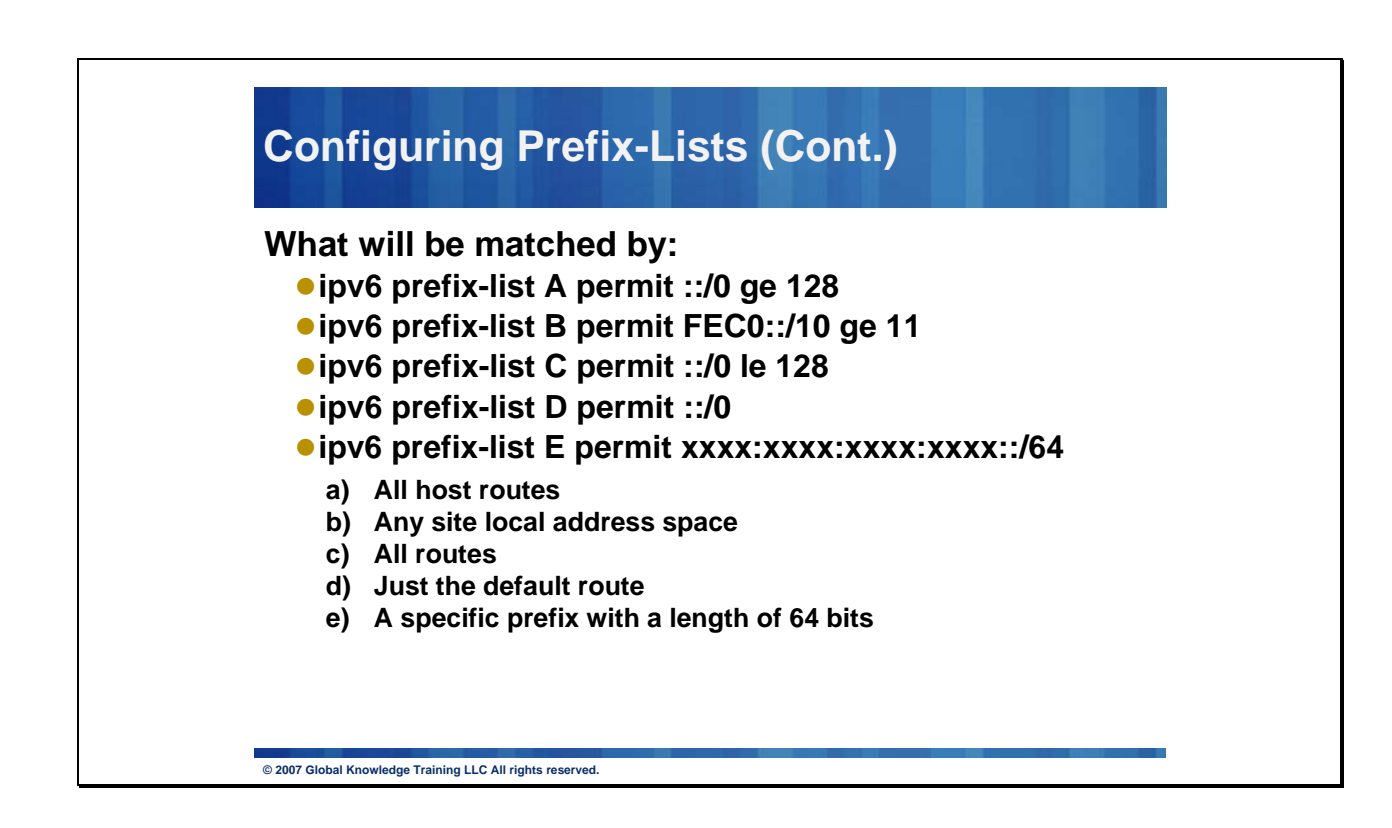

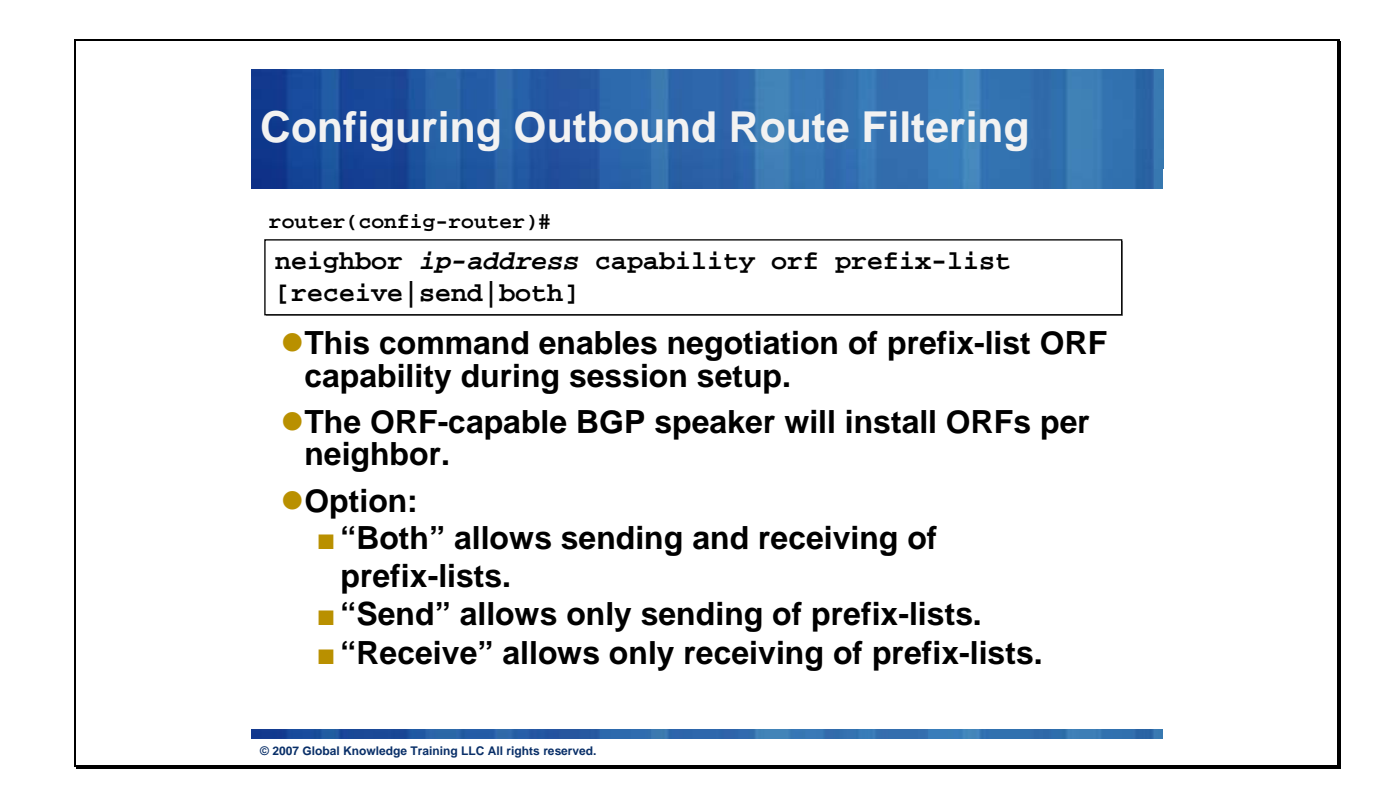

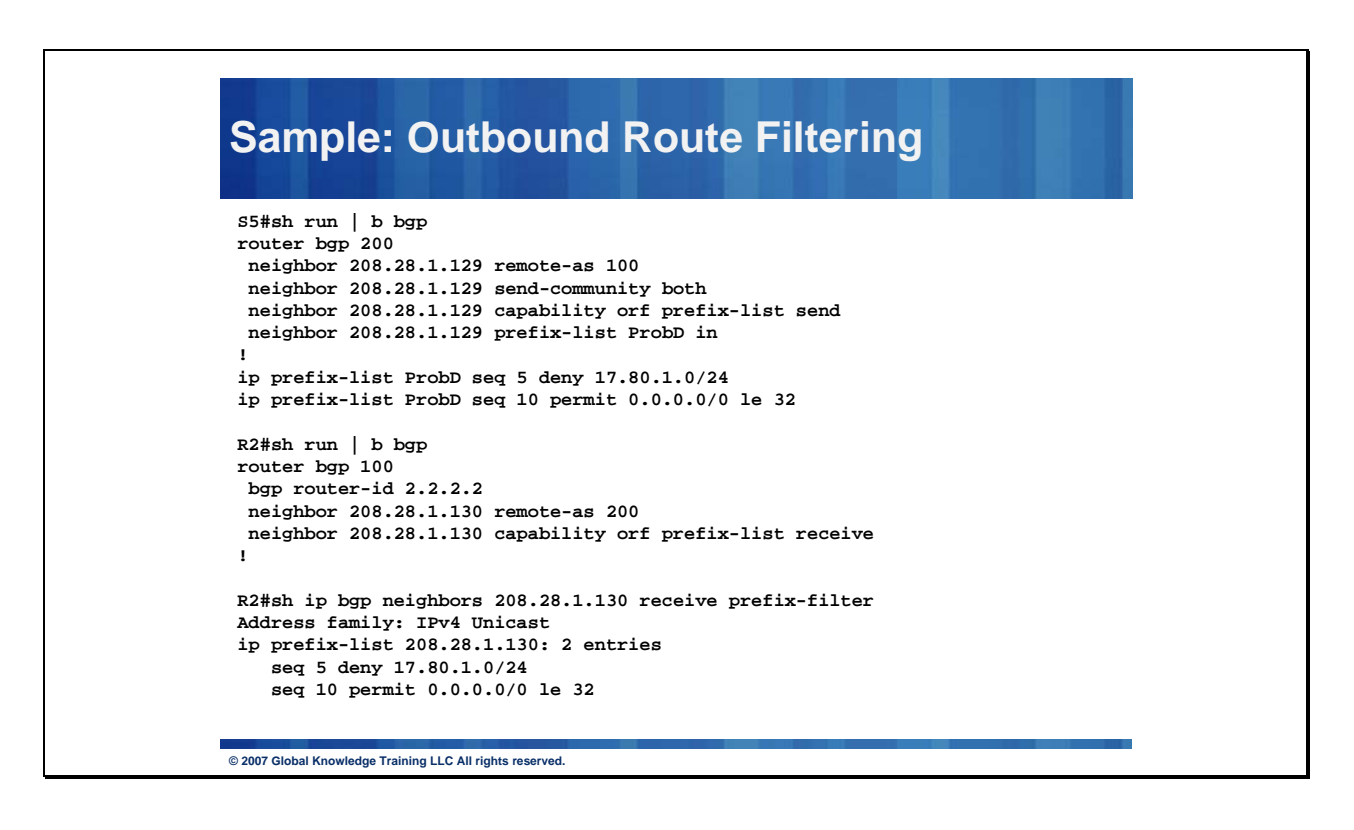

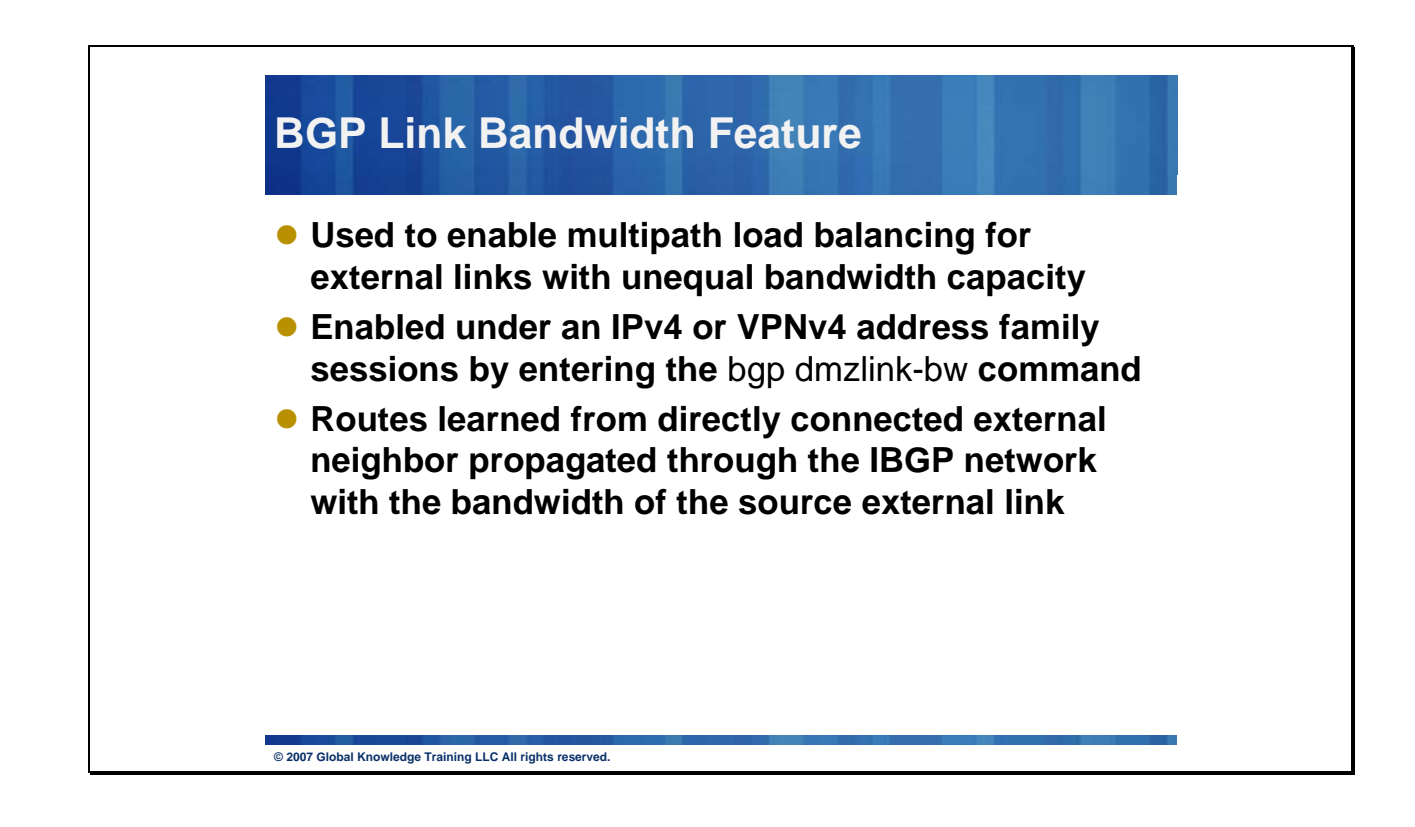

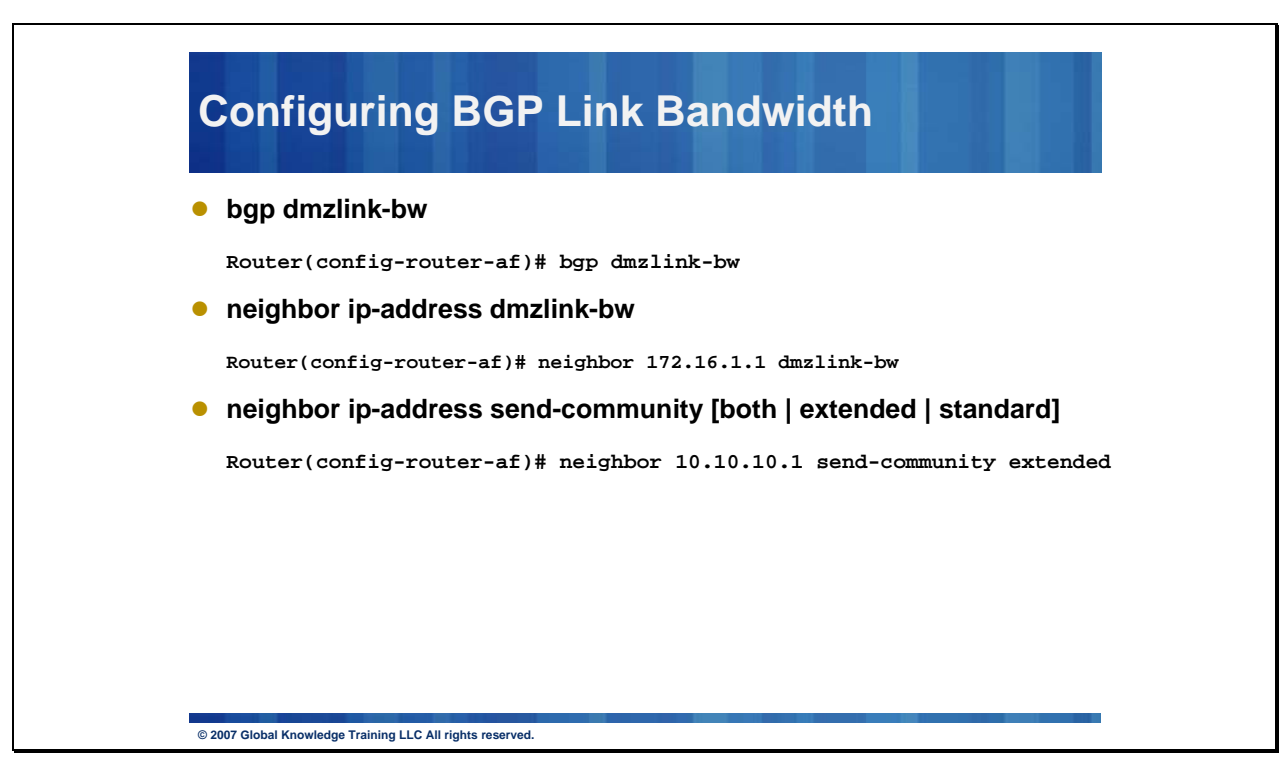

The bgp dmzlink-bw configures BGP to distribute traffic proportionally to the bandwidth of the link. This command must be entered on each router that contains an external interface that is to be used for multipath load balancing.

The neighbor ip-address dmzlink-bw configures BGP to include the link bandwidth attribute for routes learned from the external interface specified IP address. This command must be configured for each eBGP link that is to be configured as a multipath. Enabling this command allows the bandwidth of the external link to be propagated through the link bandwidth extended community.

The neighbor ip-address send-community [both | extended | standard] command must be configured for iBGP peers to which the link bandwidth extended community attribute is to be propagated.

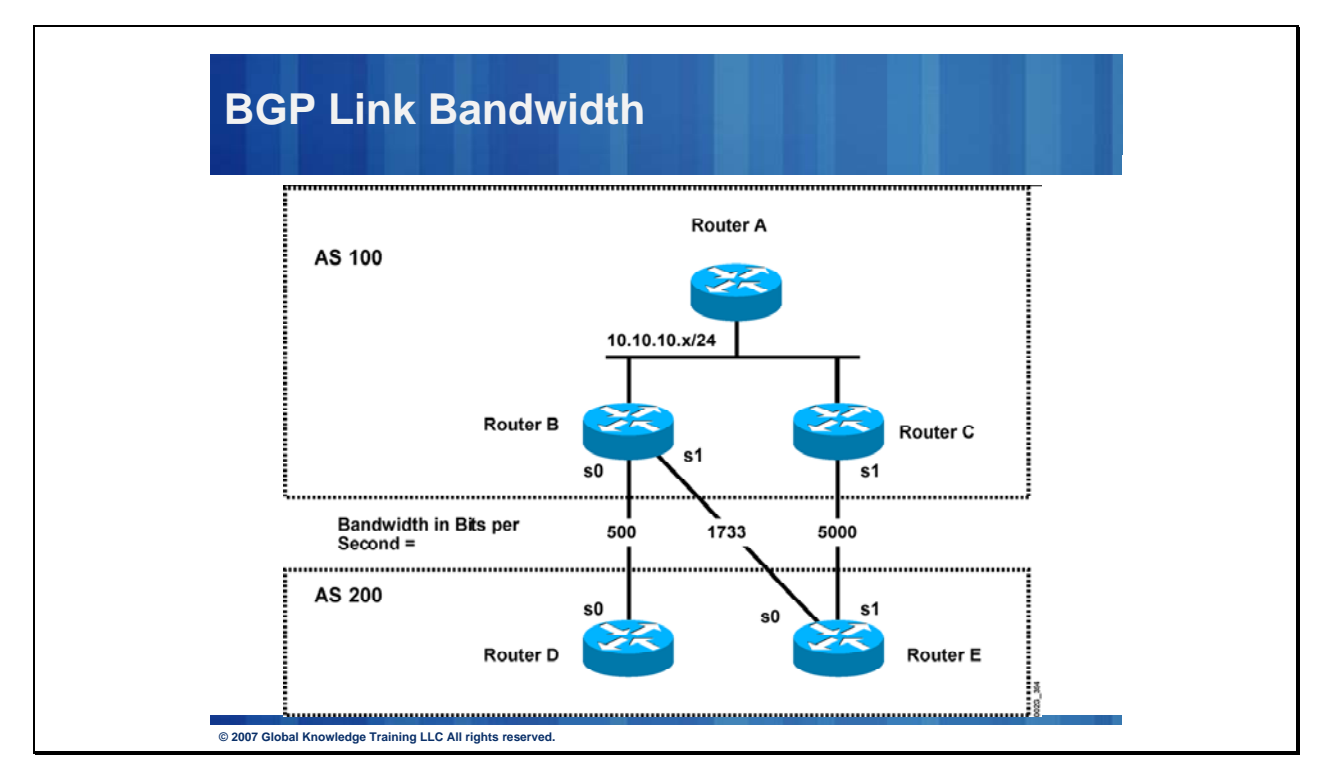

# *BGP Link Bandwidth Configuration*

#### Router A Configuration

In the following example, Router A is configured to support iBGP multipath load balancing and to exchange the BGP extended community attribute with iBGP neighbors:

Router A(config)# **router bgp 100**

Router A(config-router)# **neighbor 10.10.10.2 remote-as 100**

Router A(config-router)# **neighbor 10.10.10.2 update-source Loopback 0**

Router A(config-router)# **neighbor 10.10.10.3 remote-as 100**

Router A(config-router)# **neighbor 10.10.10.3 update-source Loopback 0**

Router A(config-router)# **address-family ipv4**

Router A(config-router)# **bgp dmzlink-bw** 

Router A(config-router-af)# **neighbor 10.10.10.2 activate**

Router A(config-router-af)# **neighbor 10.10.10.2 send-community both**

Router A(config-router-af)# **neighbor 10.10.10.3 activate**

Router A(config-router-af)# **neighbor 10.10.10.3 send-community both** Router A(config-router-af)# **maximum-paths ibgp 6**

#### Router B Configuration

In the following example, Router B is configured to support multipath load balancing, to distribute Router D and Router E link traffic proportionally to the bandwidth of each link, and to advertise the bandwidth of these links to iBGP neighbors as an extended community: Router B(config)# **router bgp 100** Router B(config-router)# **neighbor 10.10.10.1 remote-as 100** Router B(config-router)# **neighbor 10.10.10.1 update-source Loopback 0** Router B(config-router)# **neighbor 10.10.10.3 remote-as 100** Router B(config-router)# **neighbor 10.10.10.3 update-source Loopback 0**  Router B(config-router)# **neighbor 172.16.1.1 remote-as 200** Router B(config-router)# **neighbor 172.16.1.1 ebgp-multihop 1**  Router B(config-router)# **neighbor 172.16.2.2 remote-as 200** Router B(config-router)# **neighbor 172.16.2.2 ebgp-multihop 1**  Router B(config-router)# **address-family ipv4** Router B(config-router-af)# **bgp dmzlink-bw** Router B(config-router-af)# **neighbor 10.10.10.1 activate** Router B(config-router-af)# **neighbor 10.10.10.1 next-hop-self** Router B(config-router-af)# **neighbor 10.10.10.1 send-community both** Router B(config-router-af)# **neighbor 10.10.10.3 activate** Router B(config-router-af)# **neighbor 10.10.10.3 next-hop-self** Router B(config-router-af)# **neighbor 10.10.10.3 send-community both** Router B(config-router-af)# **neighbor 172.16.1.1 activate**  Router B(config-router-af)# **neighbor 172.16.1.1 dmzlink-bw** Router B(config-router-af)# **neighbor 172.16.2.2 activate**  Router B(config-router-af)# **neighbor 172.16.2.2 dmzlink-bw**  Router B(config-router-af)# **maximum-paths ibgp 6**  Router B(config-router-af)# **maximum-paths 6**

### Router C Configuration

In the following example, Router C is configured to support multipath load balancing and to advertise the bandwidth of the link with Router E to iBGP neighbors as an extended community:

Router C(config)# **router bgp 100** 

Router C(config-router)# **neighbor 10.10.10.1 remote-as 100**  Router C(config-router)# **neighbor 10.10.10.1 update-source Loopback 0**  Router C(config-router)# **neighbor 10.10.10.2 remote-as 100**  Router C(config-router)# **neighbor 10.10.10.2 update-source Loopback 0**  Router C(config-router)# **neighbor 172.16.3.30 remote-as 200**  Router C(config-router)# **neighbor 172.16.3.30 ebgp-multihop 1**  Router C(config-router)# **address-family ipv4**  Router C(config-router-af)# **bgp dmzlink-bw** Router C(config-router-af)# **neighbor 10.10.10.1 activate**  Router C(config-router-af)# **neighbor 10.10.10.1 send-community both**  Router C(config-router-af)# **neighbor 10.10.10.1 next-hop-self**  Router C(config-router-af)# **neighbor 10.10.10.2 activate**  Router C(config-router-af)# **neighbor 10.10.10.2 send-community both**  Router C(config-router-af)# **neighbor 10.10.10.2 next-hop-self**  Router C(config-router-af)# **neighbor 172.16.3.3 activate**  Router C(config-router-af)# **neighbor 172.16.3.3 dmzlink-bw** Router C(config-router-af)# **maximum-paths ibgp 6**  Router C(config-router-af)# **maximum-paths 6**

## *Verifying BGP Link Bandwidth*

The examples in this section show the verification of this feature on Router A and Router B.

#### Router B

In the following example, the **show ip bgp** command is entered on Router B to verify that two unequal cost best paths have been installed into the BGP routing table. The bandwidth for each link is displayed with each route.

Router B# show ip bgp 192.168.1.0 BGP routing table entry for 192.168.1.0/24, version 48 Paths: (2 available, best #2) Multipath: eBGP Advertised to update-groups: 1 2 200

172.16.1.1 from 172.16.1.2 (192.168.1.1)

Origin incomplete, metric 0, localpref 100, valid, external, multipath, best

Extended Community: 0x0:0:0

DMZ-Link Bw 278 kbytes

200

172.16.2.2 from 172.16.2.2 (192.168.1.1)

Origin incomplete, metric 0, localpref 100, valid, external, multipath, best

Extended Community: 0x0:0:0

DMZ-Link Bw 625 kbytes

#### Router A

In the following example, the **show ip bgp** command is entered on Router A to verify that the link bandwidth extended community has been propagated through the iBGP network to Router A. The output shows that a route for each exit link (on Router B and Router C) to autonomous system 200 has been installed as a best path in the BGP routing table.

Router A# show ip bgp 192.168.1.0

BGP routing table entry for 192.168.1.0/24, version 48

Paths: (3 available, best #3)

Multipath: eBGP

Advertised to update-groups:

1 2

200

172.16.1.1 from 172.16.1.2 (192.168.1.1)

Origin incomplete, metric 0, localpref 100, valid, external, multipath

Extended Community: 0x0:0:0

DMZ-Link Bw 278 kbytes

200

172.16.2.2 from 172.16.2.2 (192.168.1.1)

Origin incomplete, metric 0, localpref 100, valid, external, multipath, best

Extended Community: 0x0:0:0

DMZ-Link Bw 625 kbytes

200

172.16.3.3 from 172.16.3.3 (192.168.1.1)

Origin incomplete, metric 0, localpref 100, valid, external, multipath, best

Extended Community: 0x0:0:0

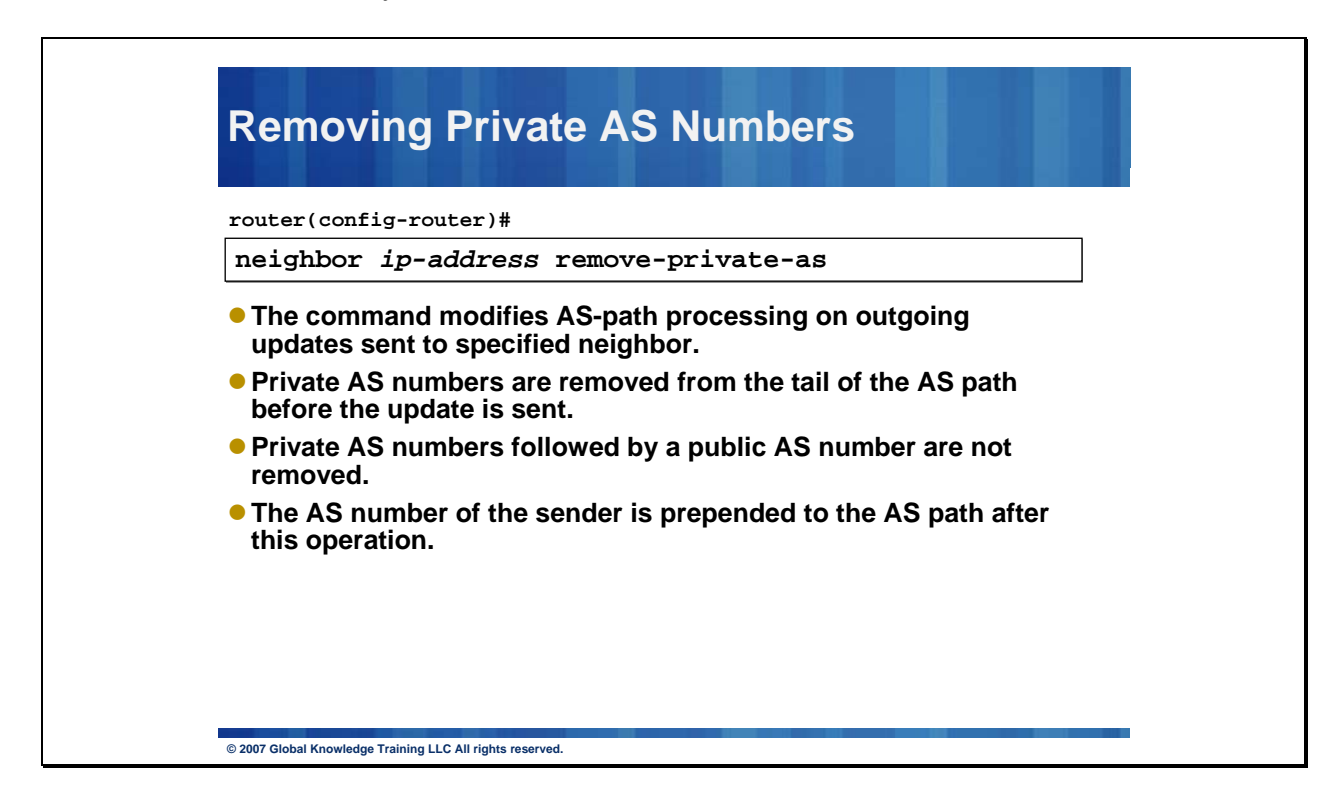

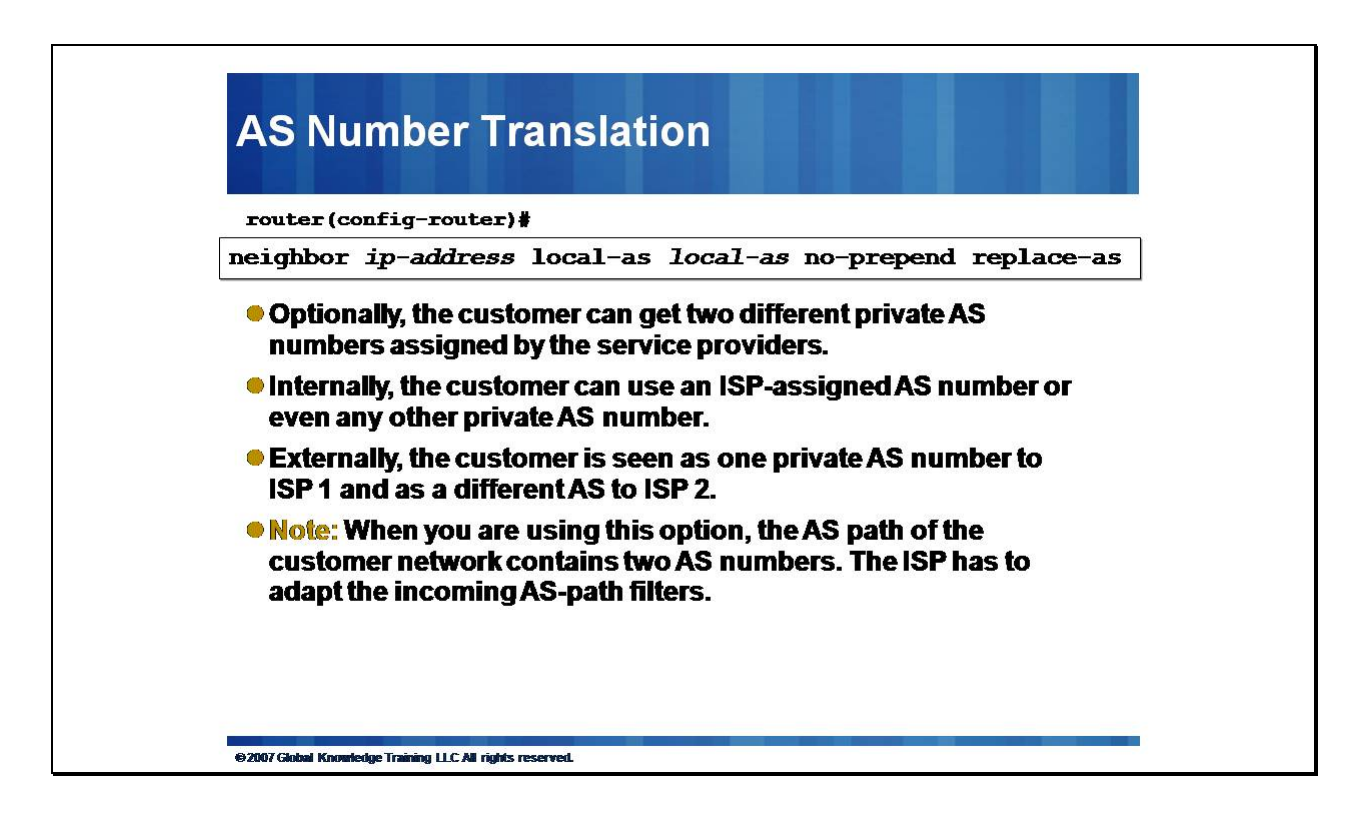

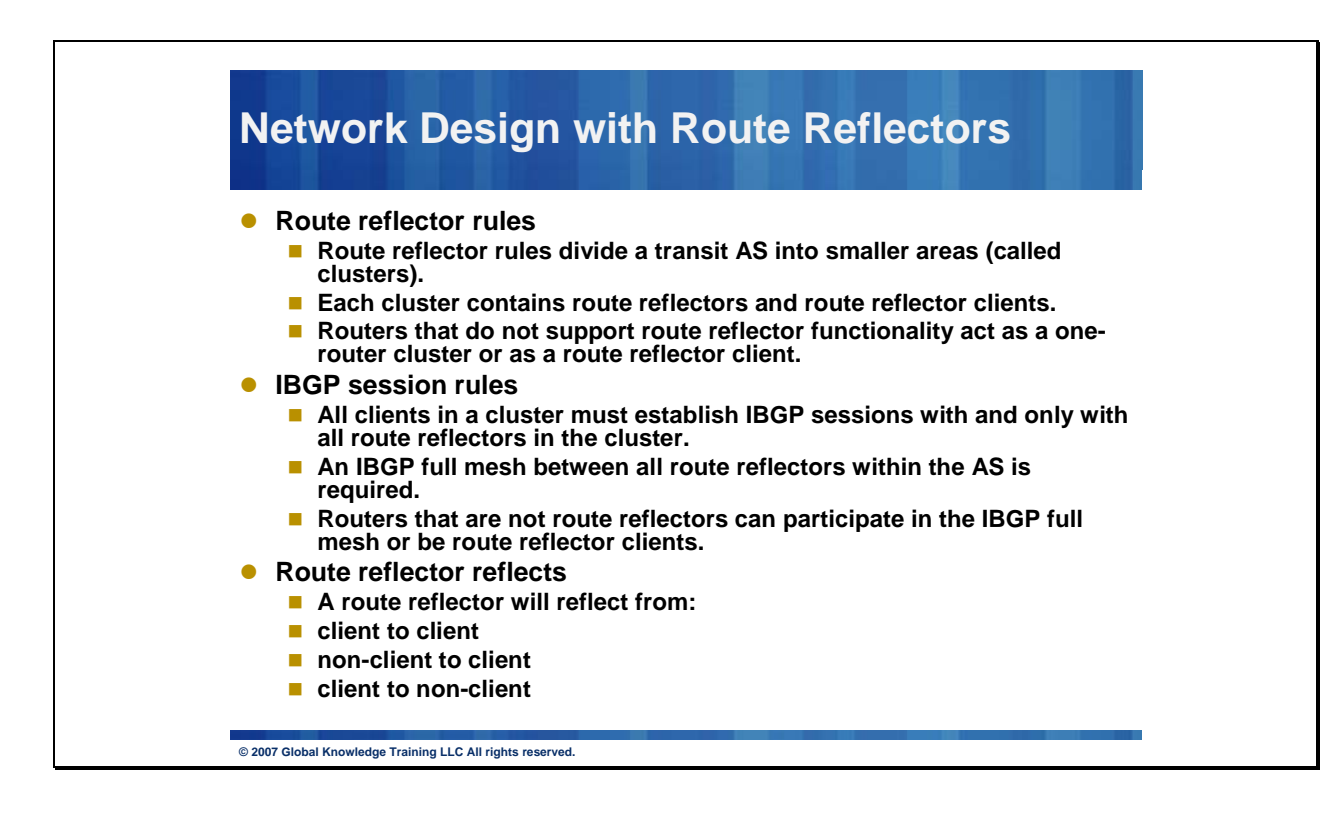

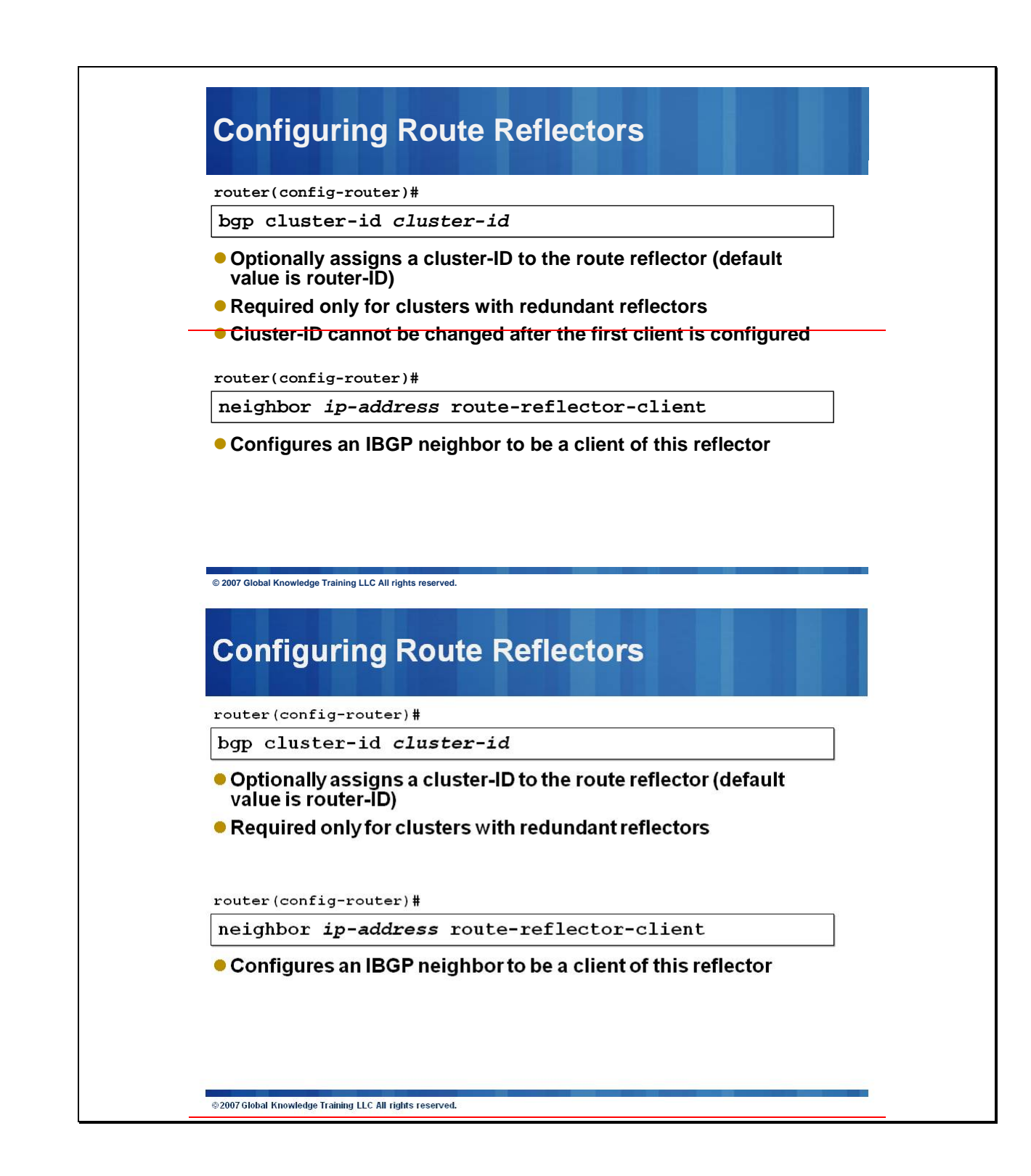

#### **BGP Confederations**

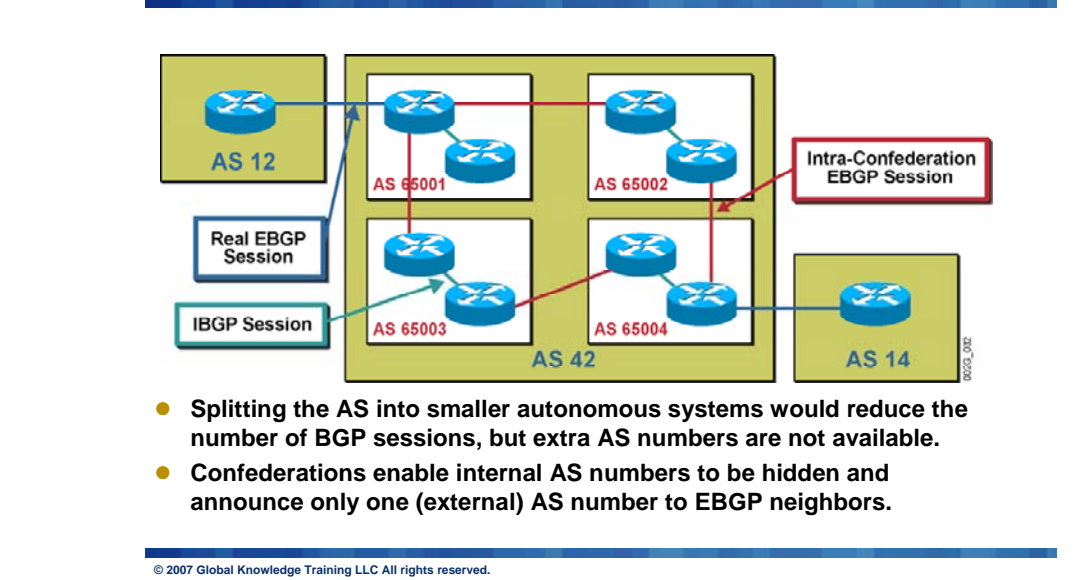

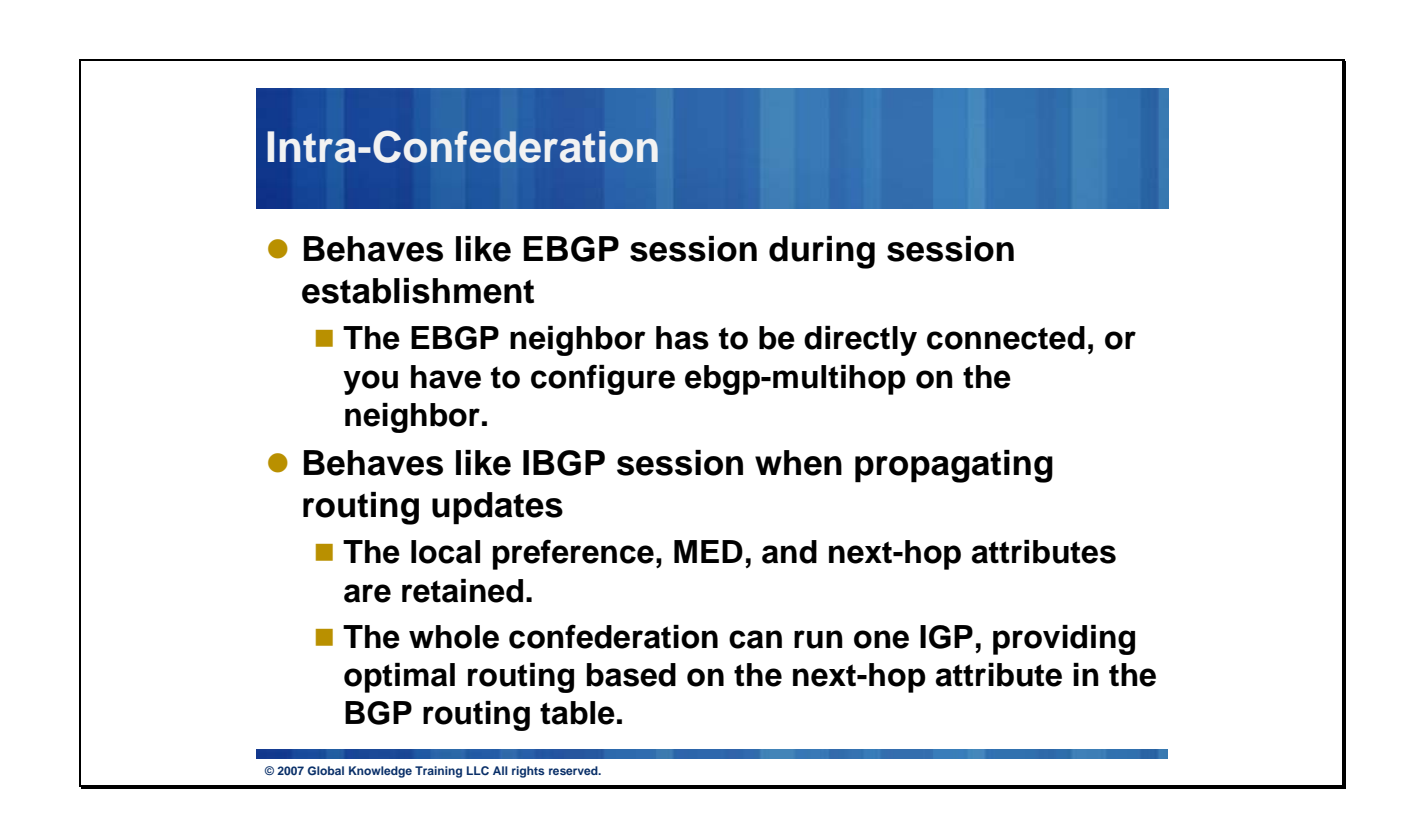

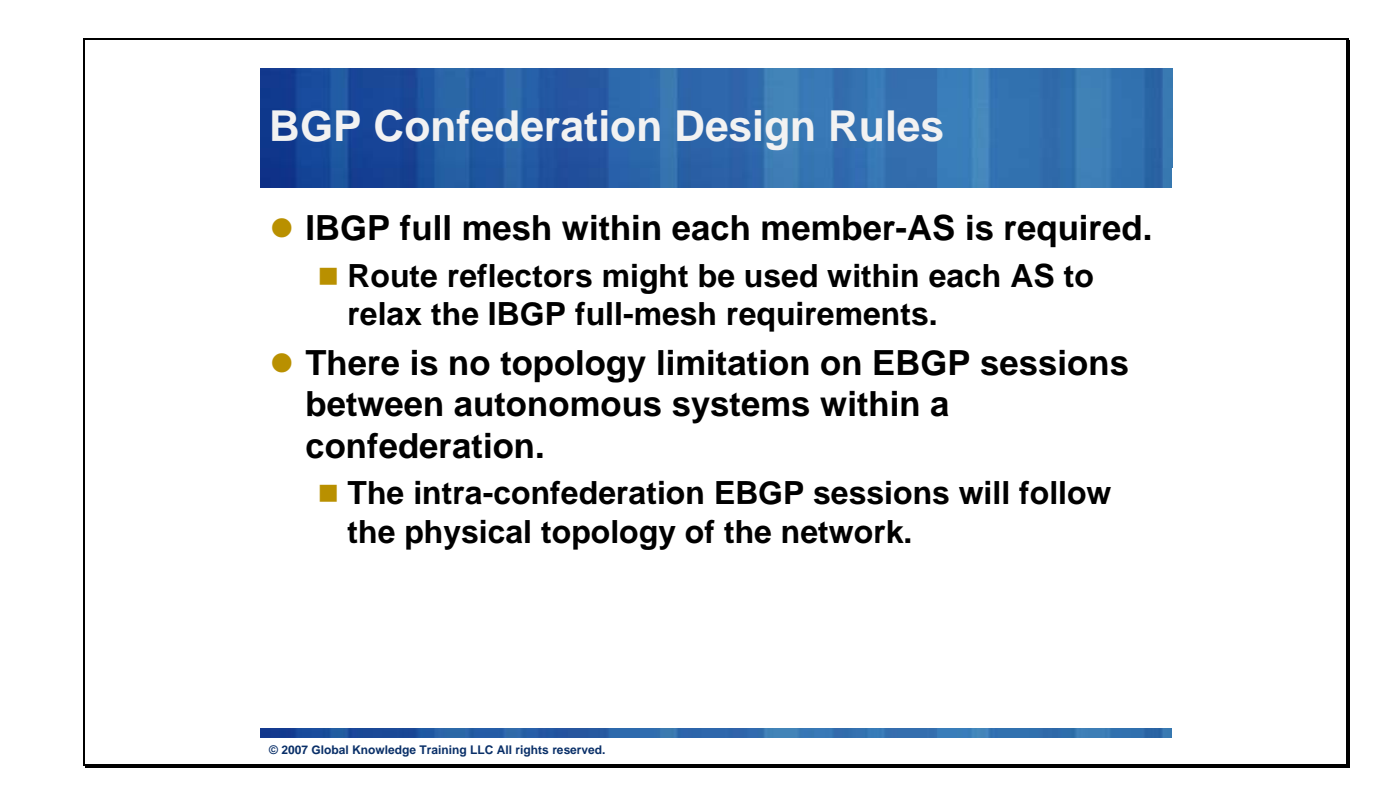

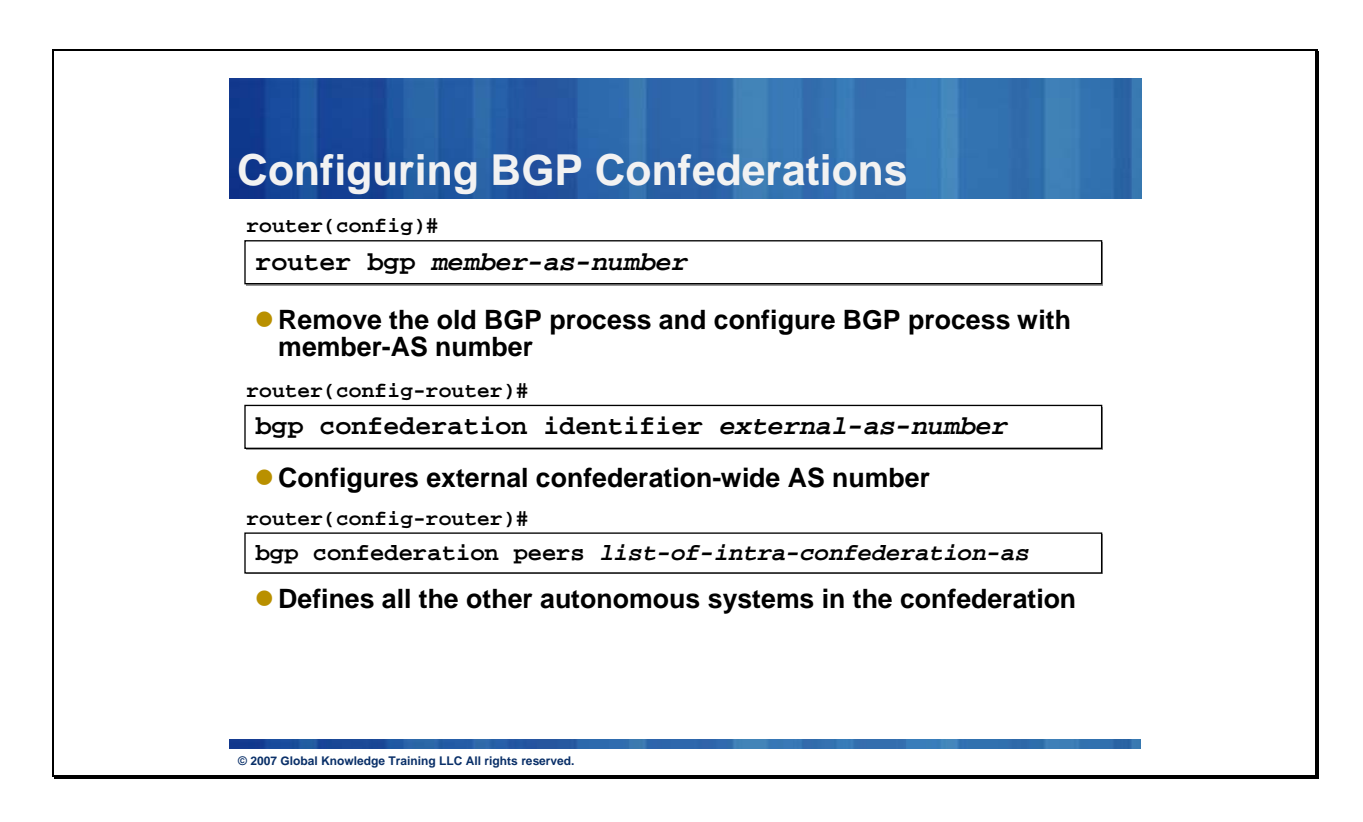

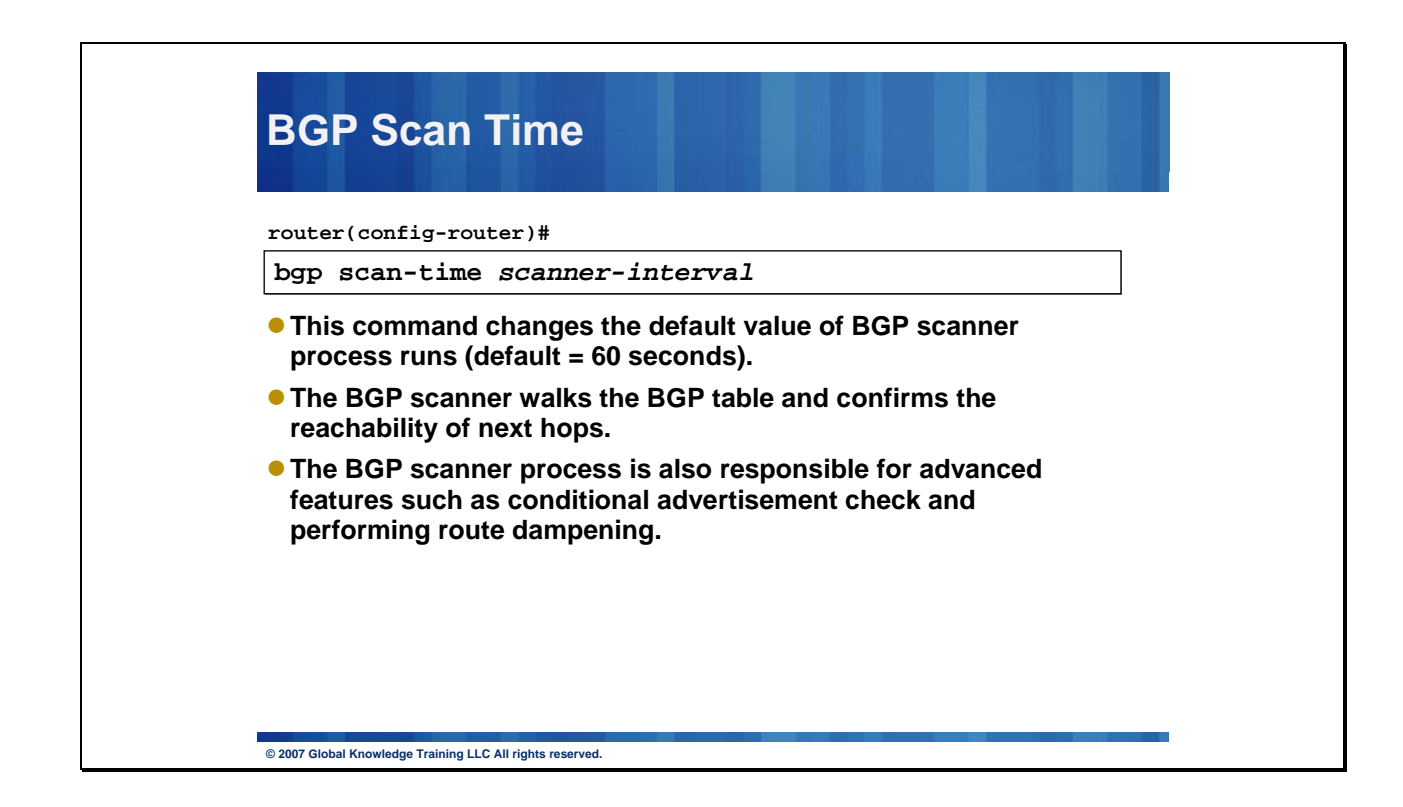

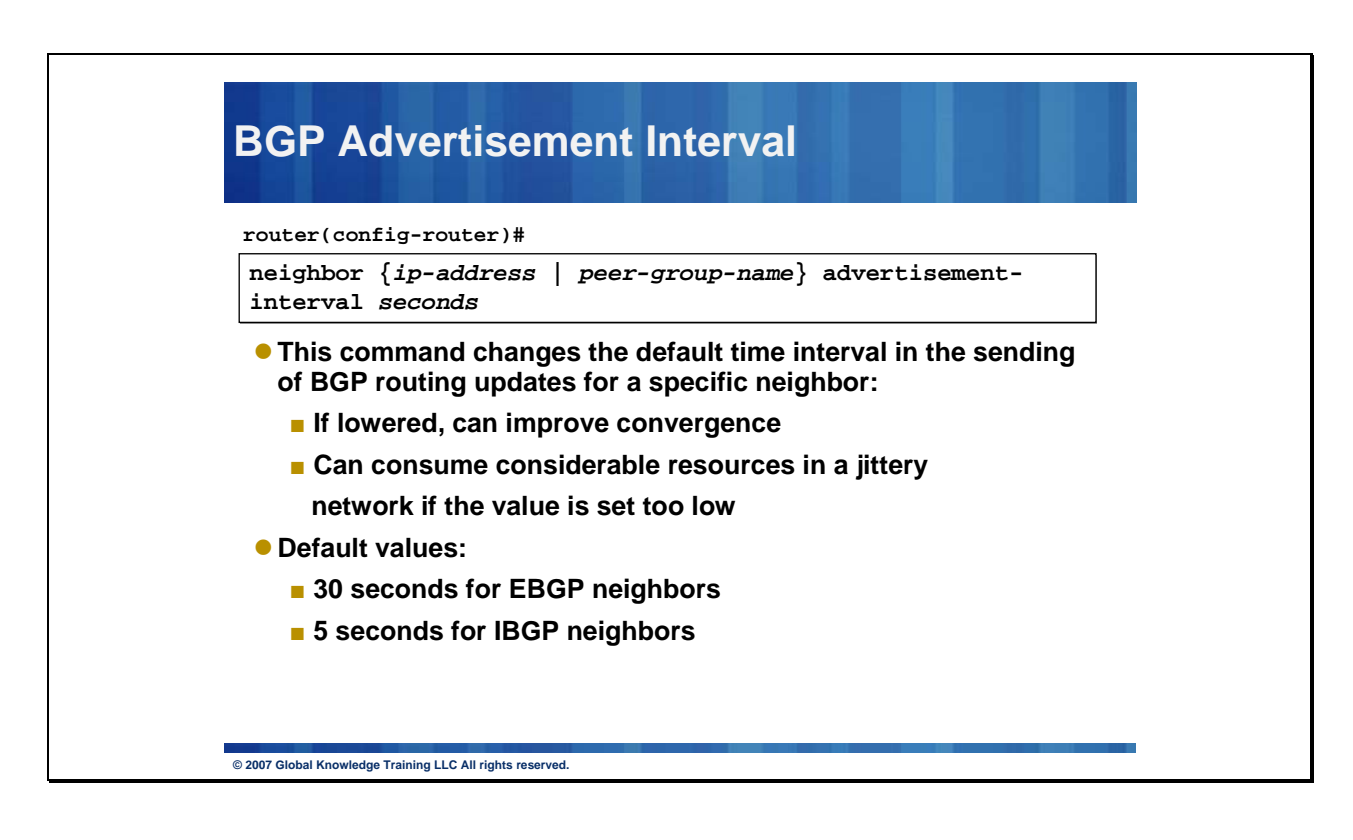

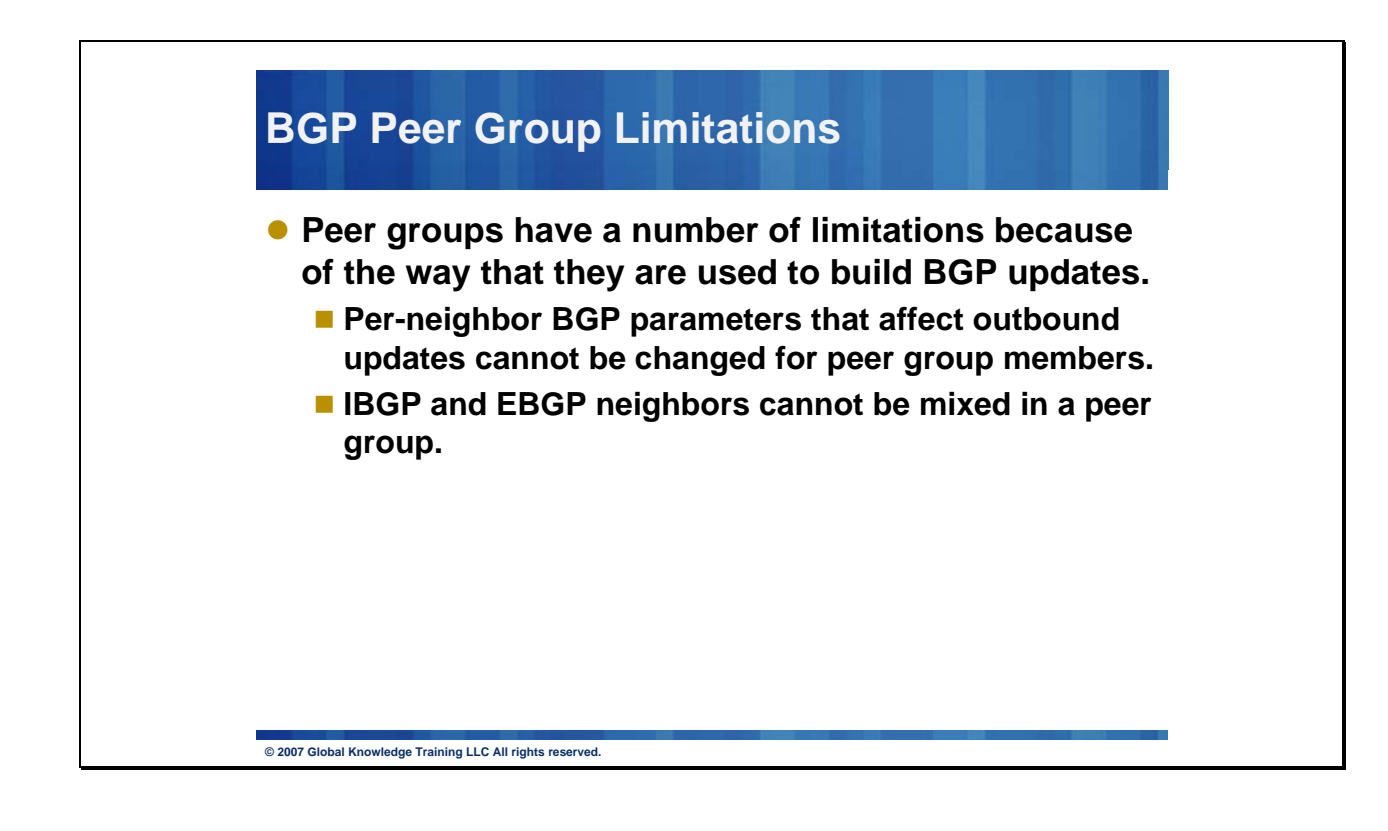

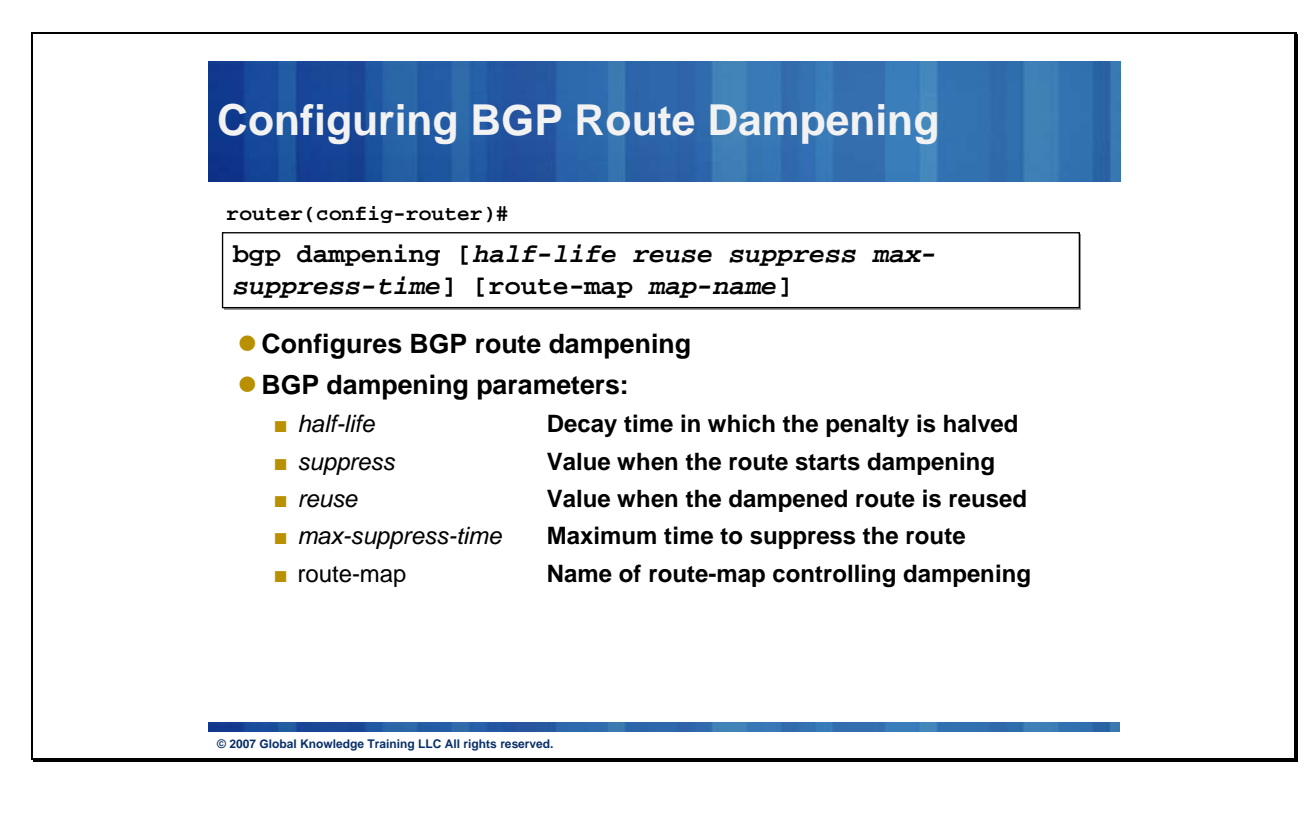

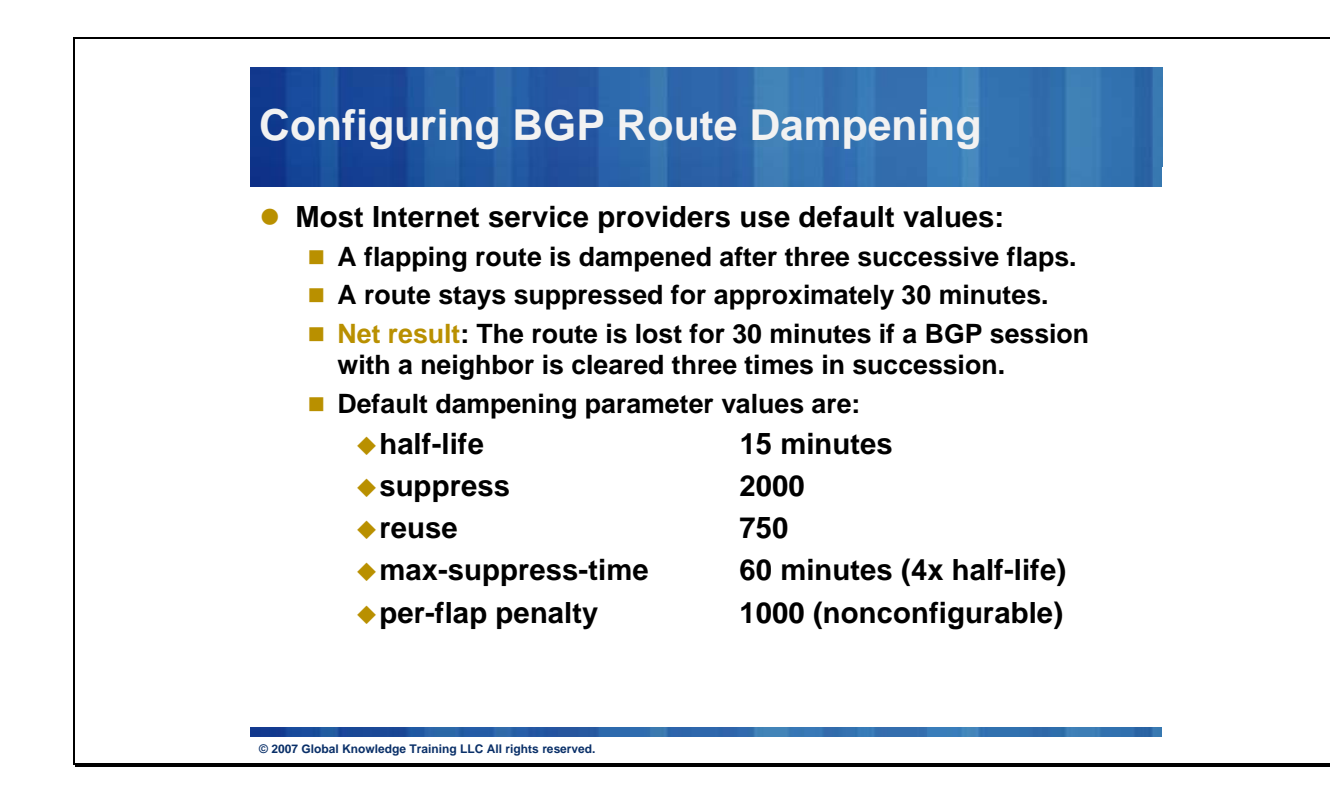

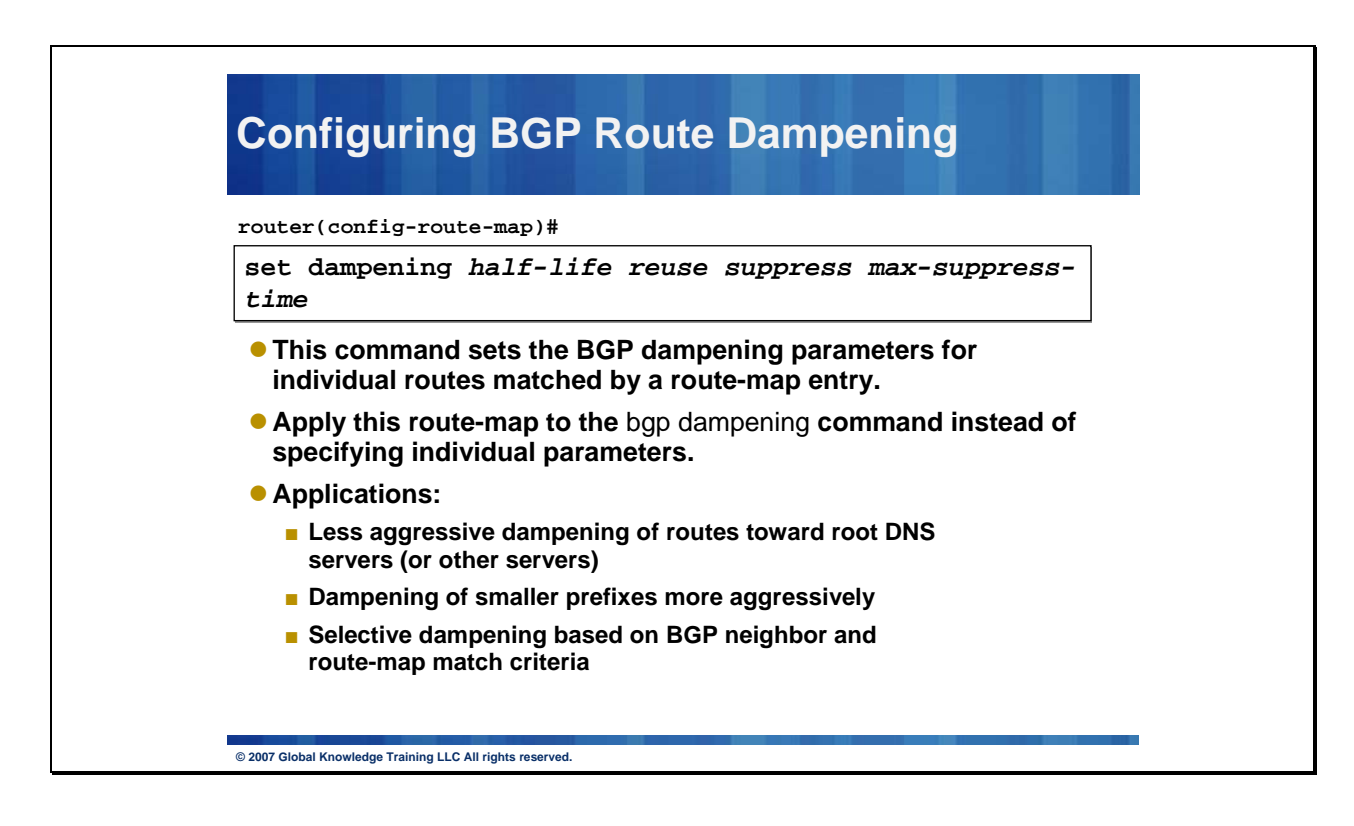

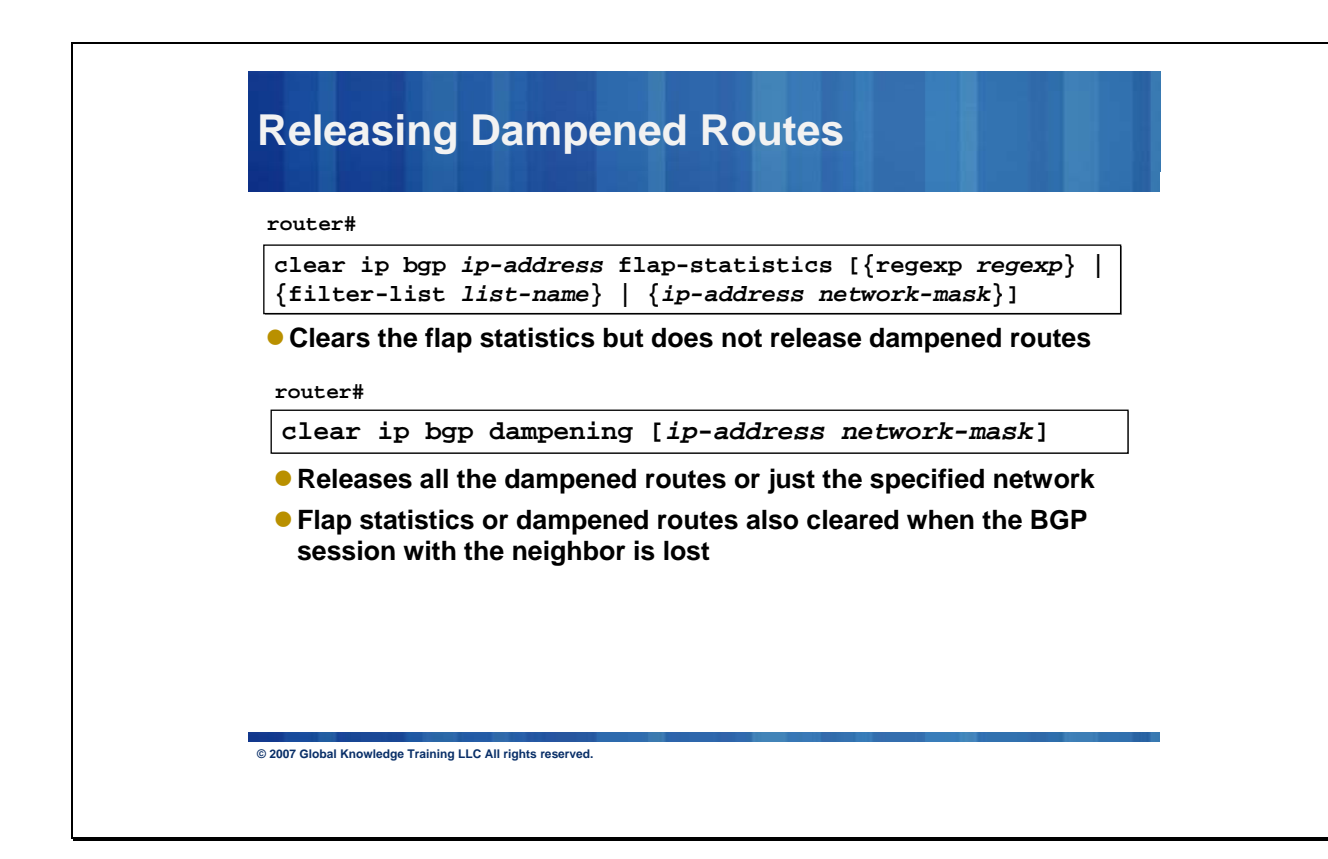